# **FUJIFILM**

 $\odot$ 

 $\odot$ 

 $\odot$ 

**Morrorm** 

 $\mathbb C$ 

Antonino Zambito

# **FUJIFILM FUJIFILM X-T1 X-T10**

 $\Theta$ 

 $\widehat{\mathbf{b}}$ 

 $\circledcirc$ 

 $X-TIO$ 

 $\overline{O}$ 

**www.franzis.de**

**FUJIFILM** 

EUSTRON

658

AEL

VIEW<br>Mode

E E C'EL WWW PL

TITTIITTIIT

 $\widehat{Q}$ 

 $\widehat{A}$ 

 $\times$ -T

AICAL CALLS

**BISON** 

 $\circledcirc$ 

Crossover-Fotografie in ihrer schönsten Form

The Company of the Company of the Company of

\*\*\*\*\*\*\*\*\*\*\*\*\*\*\*\* 

 $e^{i\theta}$ 

**FRANZIS** 

Antonino Zambito

## **FUJIFILM X-T10**

# **FUJIFILM**

 $\odot$ 

 $\odot$ 

 $\odot$ 

**Morrorm** 

 $\mathbb C$ 

Antonino Zambito

# **FUJIFILM FUJIFILM X-T1 X-T10**

 $\Theta$ 

 $\widehat{\mathbf{b}}$ 

 $\circledcirc$ 

 $X-TIO$ 

 $\overline{O}$ 

**www.franzis.de**

**FUJIFILM** 

EUSTRON

658

AEL

VIEW<br>Mode

E E C'EL WWW PL

TITTIITTIIT

 $\widehat{Q}$ 

 $\widehat{A}$ 

 $\times$ -T

AICAL CALLS

**BISON** 

 $\circledcirc$ 

Crossover-Fotografie in ihrer schönsten Form

The Company of the Company of the Company of

\*\*\*\*\*\*\*\*\*\*\*\*\*\*\*\* 

 $e^{i\theta}$ 

**FRANZIS** 

Bibliografische Information der Deutschen Bibliothek

Die Deutsche Bibliothek verzeichnet diese Publikation in der Deutschen Nationalbibliografie; detaillierte Daten sind im Internet über http://dnb.ddb.de abrufbar.

Hinweis: Alle Angaben in diesem Buch wurden vom Autor mit größter Sorgfalt erarbeitet bzw. zusammengestellt und unter Einschaltung wirksamer Kontrollmaßnahmen reproduziert. Trotzdem sind Fehler nicht ganz auszuschließen. Der Verlag und der Autor sehen sich deshalb gezwungen, darauf hinzuweisen, dass sie weder eine Garantie noch die juristische Verantwortung oder irgendeine Haftung für Folgen, die auf fehlerhafte Angaben zurückgehen, übernehmen können. Für die Mitteilung etwaiger Fehler sind Verlag und Autor jederzeit dankbar. Internetadressen oder Versionsnummern stellen den bei Redaktionsschluss verfügbaren Informationsstand dar. Verlag und Autor übernehmen keinerlei Verantwortung oder Haftung für Veränderungen, die sich aus nicht von ihnen zu vertretenden Umständen ergeben. Evtl. beigefügte oder zum Download angebotene Dateien und Informationen dienen ausschließlich der nicht gewerblichen Nutzung. Eine gewerbliche Nutzung ist nur mit Zustimmung des Lizenzinhabers möglich.

© 2016 Franzis Verlag GmbH, 85540 Haar bei München

Alle Rechte vorbehalten, auch die der fotomechanischen Wiedergabe und der Speicherung in elektronischen Medien. Das Erstellen und Verbreiten von Kopien auf Papier, auf Datenträgern oder im Internet, insbesondere als PDF, ist nur mit ausdrücklicher Genehmigung des Verlags gestattet und wird widrigenfalls strafrechtlich verfolgt.

Die meisten Produktbezeichnungen von Hard- und Software sowie Firmennamen und Firmenlogos, die in diesem Werk genannt werden, sind in der Regel gleichzeitig auch eingetragene Warenzeichen und sollten alssolche betrachtet werden. Der Verlag folgt bei den Produktbezeichnungen im Wesentlichen den Schreibweisen der Hersteller.

**Herausgeber:** Ulrich Dorn **Satz:** Nelli Ferderer, nelli@ferderer.de **art & design:** www.ideehoch2.de **Druck:** FIRMENGRUPPE APPL, aprinta druck GmbH, Wemding

ISBN 978-3-645-**60431-4**

Vorwort

# <span id="page-4-0"></span>Vorwort

… oder an wen sich dieses Buch richtet.

Fachbücher zu schreiben ist nicht einfach. Der Autor muss komplexe Sachverhalte aufschlüsseln und sie so einfach wie möglich, also für jeden nachvollziehbar, darlegen. Dabei hat er stets das Thema vor Augen und schafft es, seine Leser – wenn auch nicht alle, so doch den größten Teil – zufriedenzustellen.

Kamerabücher gelten zwar auch als Fachbücher, sind aber, verglichen mit themenbezogenen Fachbüchern, etwas problematischer zu bewerkstelligen, denn jeder Leser erwartet etwas anderes.

Dem einen ist das Buch zu technisch, dem anderen nicht technisch genug. Die einen wollen ganz genau wissen, wie etwas funktioniert, den anderen genügt es, wenn man ihnen sagt, wann eine Funktion sinnvoll zu nutzen ist.

Auch die unterschiedlichen Wissensstände der Leser vereinfachen die Sache nicht. Während einige fortgeschrittene die ungewöhnlichsten – im Auge des Berufsfotografen manchmal auch unsinnigsten – Kombinationen von Einstellungen und die Nutzung von Zubehör dargelegt haben möchten, sind manche Anfänger froh, wenn ihnen jemand die Grundkenntnisse vermittelt.

Dieses Buch richtet sich an Menschen, die mit dem Thema Fotografie beginnen oder gerade begonnen haben und vornehmlich in das Thema »Fotografieren mit dem Fujifilm-X-System« einsteigen wollen. Neben der Beschreibung der Kamera mit ihren Knöpfen, Schaltern, Rädchen und Menüfunktionen gibt es natürlich auch praktische Anwendungsbeispiele und Übungen.

Als Dozent und Berufsfotograf habe ich einen etwas anderen Blick auf das Werkzeug – den »Fotoapparat« – als jemand, der die Fotografie als Hobby betreibt. Ich sehe in diesen digitalen Wunderkisten nur das Instrument, das es mir ermöglicht, meine Arbeit so gut und einfach wie nur möglich zu machen. Aber zugegeben, im Fall der Fujifilm-X-Kameras ist auch eine große Portion Leidenschaft mit dabei.

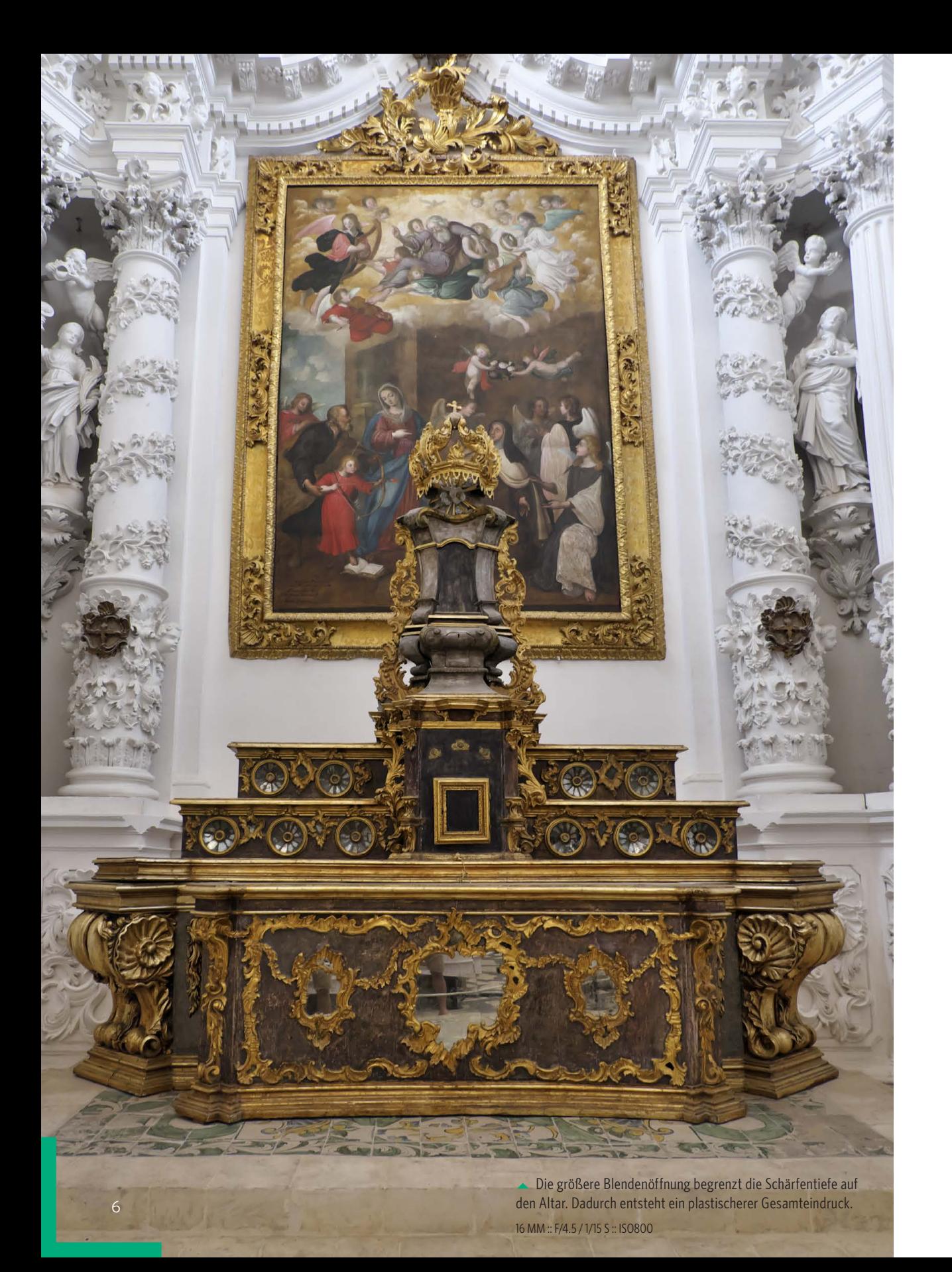

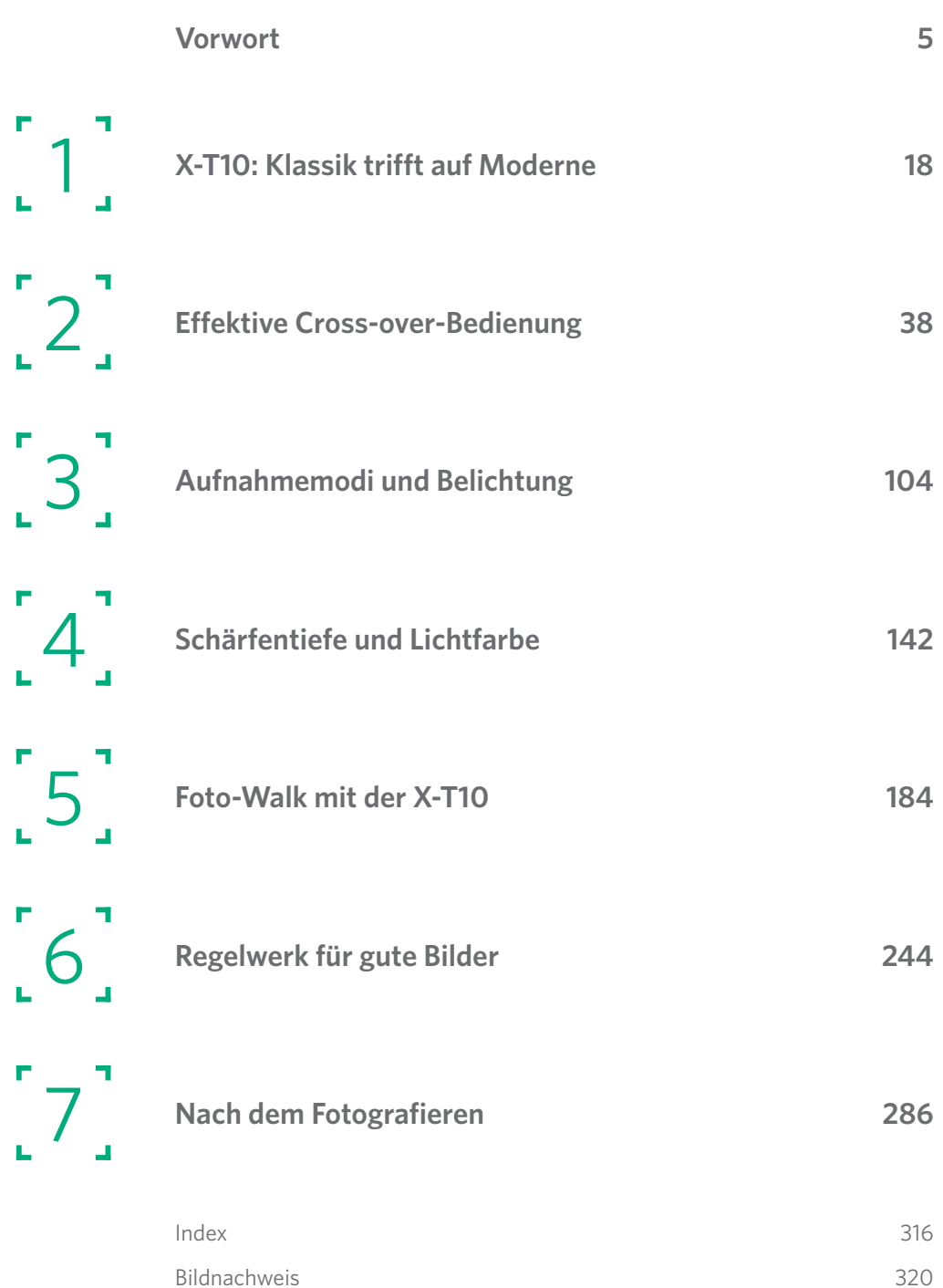

#### **[Vorwort](#page-4-0) 5**

### **[X-T10: Klassik trifft auf](#page-18-0) Moderne 18** [Klein, aktiv und zielgerichtet](#page-19-0) 20 [Die inneren Werte der Kamera](#page-21-0) 22 APS-C-X-Trans-CMOS-II-Sensor 22 [Das neue Autofokussystem](#page-23-0) 24 Hybridautofokus der X-T10 24 AF-Modus EINZELPUNKT 25 AF-Modus ZONE 25 [AF-Modus WEIT/VERFOLGUNG](#page-24-0) 25 Gesichtserkennungsautofokus 25 Auto-Makro 25 Erweiterte manuelle Fokusmodi 26 [Funktion im Vordergrund](#page-26-0) 27 Präzisionsgefräste Einstellräder 27 Funktionsknöpfe ohne Ende 27 Automatik sofort 27 Eingebauter Blitz 27 Klappdisplay 29 [Elektronischer Echtzeitsucher](#page-28-0) 29 Modernste Verschlusstechnik 30 Bedienelemente der X-T10 31 Einstellrad Belichtungskorrektur 31 Einstellrad Belichtungszeit 31 Fn-Taste 31 Q-Taste 31 Einstellrad hinten 32 Einstellrad vorne 32 Kreuztasten 32 MENU/OK 32 Löschen-Taste 33 DRIVE-Einstellrad und -Taste 33 VIEW/MODE-Taste 34 DISP/BACK-Taste 34 AE-L-Taste 34 AF-L-Taste 34 Wiedergabetaste 34 [Räder und Tasten auf einen Blick](#page-29-0) 36

#### **[Effektive Cross-over-Bedienung](#page-32-0) 38**

[Konfiguration der X](#page-33-0) -T10 40 [Kameramenü aufrufen](#page-34-0) 41 HAUPTMENÜ -Einstellungen 41 DATUM/ZEIT 41 [ZEITDIFF.](#page-35-0) 42 RESET 42 [TON & BLITZ AUS](#page-36-0) 43 [BILDNUMMER](#page-38-0) 45 FOKUSRING 46 FOKUSKONTROLLE 46 FOKUS MASSEINHEIT 47 TON SETUP 47 DISPLAY SETUP 47 POWER MANAGEMENT 49 FARBRAUM 49 EVF ANZEIGE AUTOROTATION 51 BEL. -VORSCHAU MAN. 51 VORSCHAU BILDEFFEKT 51 Sieben belegbare Funktionstasten 52 Schnellmenü umkonfigurieren 53 [Drahtlose Kommunikation](#page-40-0) 55 FUNKEINSTELLUNGEN 55 [Einfaches Setup Step by Step](#page-41-0) 56 [Manuelles Setup Step by Step](#page-42-0) 57 [Bilder drahtlos übertragen](#page-43-0) 58 X [-T10 per Smartphone bedienen](#page-44-0) 59 Verbindung herstellen 60 Mit Geotagging beginnen 60 [Kamera nach Bildern durchsuchen](#page-45-0) 60 Bilder empfangen 61 [Mit Fernbedienung](#page-46-0) 61 AUFNAHME -MENÜ -Einstellungen 62 [AUTOFOKUSEINSTELLUNGEN](#page--1-0) 62 FOKUSSIERBEREICH 62 [PRIO. AUSLÖSEN/FOKUS](#page--1-0) 63 EINST. SOFORT -AF 63 AF+MF 63

Ganz nah dran 64 [Abbildungsmaßstab nach DIN](#page--1-0) 64 [Blende und Schärfentiefe](#page--1-0) 65 Gekonnt scharf stellen 65 [GESICHTSERKENNUNG](#page--1-0) 66 AUGENERKENNUNG AF 66 PRE-AF 67 [HILFSLICHT](#page--1-0) 67 ISO 67 BILDGRÖSSE 68 BILDQUALITÄT 68 [DYNAMIKBEREICH](#page--1-0) 68 FILMSIMULATION 69 [INTERVALLAUFN. MIT TIMER](#page--1-0) 69 [WEISSABGLEICH und WB VERSCHOBEN](#page--1-0) 71 [FARBE, SCHÄRFE & Co.](#page--1-0) 72 NR LANGZ. BELICHT. 72 OBJEKTIVMOD.-OPT. 72 [BEN.EINST. AUSW.](#page--1-0) 73 ADAPTEREINST. 73 AUFN. OHNE OBJ. 73 MF-ASSISTENT 73 [AE/AF LOCK MODUS](#page--1-0) 74 AF LOCK MODUS 74 AE-MESSUNG 75 [SPERRE SPOT-AE & FOKUSS.](#page--1-0) 75 BLITZ HAUPTMENÜ 75 VIDEO SETUP 76 [BKT/ADV.-EINST.](#page--1-0) 76 IS MODE 76 [BLENDENEINSTELL.](#page--1-0) 77 AUSLÖSERTYP 77 [WIEDERGABE-MENÜ-Einstellungen](#page--1-0) 79 WIEDERGABE-MENÜ aufrufen 79 [RAW-KONVERTIERUNG](#page--1-0) 80 LÖSCHEN 80 AUSSCHNEIDEN 80 [GRÖSSE ÄNDERN](#page--1-0) 81

Inhaltsverzeichnis

[SCHÜTZEN](#page--1-0) 81 BILD DREHEN 82 [ROTE-AUGEN-KORR.](#page--1-0) 82 AUTO DIASCHAU 82 [FOTOBUCH ASSIST.](#page--1-0) 83 [AUSW. FÜR UPLOAD](#page--1-0) 84 BILDSUCHE 84 PC AUTO-SPEICHER 84 [FOTO ORDERN \(DPOF\)](#page--1-0) 85 SEITENVERHÄLTNIS 85 Sofortbild! – Digital trifft auf analog 86 [Bildinformationen auf dem Display anzeigen](#page--1-0) 86 Filme auf dem Display abspielen 86 [DRIVE-Taste und DRIVE-Rad](#page--1-0) 87 Serienbildreihen erstellen 87 [Serie mit unterschiedlichen Belichtungswerten](#page--1-0) 88 Serie mit unterschiedlichen Filmsimulationen 88 Serie mit unterschiedlichen ISO-Werten 88 Serie mit unterschiedlichem Weißabgleich 89 [Serie mit unterschiedlichem Dynamikumfang](#page--1-0) 89 [Fortgeschrittene Filter \(Adv.1 und Adv.2\)](#page--1-0) 90 Eine Mehrfachbelichtung erstellen 90 Eine Panoramaaufnahme erstellen 90 [MOVIE-Sequenzen aufnehmen](#page--1-0) 98 [Fototipps: Filmen mit der X-T10](#page--1-0) 100 [Mehr Pixel, mehr Bildqualität?](#page--1-0) 101 [Bilddateiformate, auf die es ankommt](#page--1-0) 102 **[Aufnahmemodi und Belichtung](#page--1-0) 104** Halbautomatik oder manuell 106 [Fotografieren mit der Programmautomatik P](#page--1-0) 106

Fotografieren mit Program Shift P\* 107 [Fotografieren mit der Blendenautomatik S](#page--1-0) 107 Fotografieren mit der Zeitautomatik A 108 Fotografieren mit manueller Belichtung M 108 [Fotografieren mit Langzeitbelichtung T und B](#page--1-0) 108 [Fokusmodus und Motivsituation](#page--1-0) 109 Einzelautofokus AF-S 109 Kontinuierlicher Autofokus AF-C 109 Manueller Autofokus MF 109 [Drei erweiterte Fokussiermöglichkeiten](#page--1-0) 110 Fujifilms neuer Augenerkennungs-AF 112 Fujifilms neue Auto-Makro-Funktion 112 [Vorgang der Belichtungsmessung](#page--1-0) 112 [Messverfahren der X-T10](#page--1-0) 113 [Die Mehrfeldmessung](#page--1-0) 114 Die Spotmessung 114 Die Integralmessung 115 [Richtig belichten](#page--1-0) 115 [Belichtungskorrektur durchführen](#page--1-0) 117 [Ganze Belichtungsserien schießen](#page--1-0) 122 Bildserien mit unterschiedlicher ISO 124 [Bildserien mit unterschiedlicher Dynamik](#page--1-0) 124 Belichtungswert oder Fokus festhalten 124 [Benutzerdefinierte Einstellungen](#page--1-0) 125 [Blende und Zeit im Zusammenspiel](#page--1-0) 126 Blende einstellen 126 Belichtungszeit einstellen 126 [Blende-Zeit-Kombinationen](#page--1-0) 127 [ISO-Empfindlichkeit festlegen](#page--1-0) 128 ISO-AUTOMATIK 128 [Feinheiten, die Sie beachten müssen](#page--1-0) 130 Bildrauschen ist kein Filmkorn 131 [Versuchsreihe: Rauschverhalten der X-T10](#page--1-0) 131 [Gute Stative für die X-T10](#page--1-0) 134 Funktion geht vor Material 134 FLM-Stativ und Stativkopf 134 Fotografieren mit Blitzlicht 136 [Blitzmodi der X-T10 richtig einsetzen](#page--1-0) 136 [Porträts mit Rote-Augen-Korrektur](#page--1-0) 137 [Blitzen bei Dämmerung oder in der Nacht](#page--1-0) 139 [Die Leitzahl: das Maß der Blitzleistung](#page--1-0) 140 [Aufsteckblitze für Standardsituationen](#page--1-0) 141

#### **[Schärfentiefe und Lichtfarbe](#page--1-0) 142**

[Das Prinzip der Schärfentiefe](#page--1-0) 144 [Faktoren und Objektivtypen](#page--1-0) 145 [Äquivalenzbrennweite berechnen](#page--1-0) 147 Abstand zum Motiv 147 [Auswirkung der Blende](#page--1-0) 148 Schärfentiefe überprüfen 152

[Stimmiger Weißabgleich](#page--1-0) 152 Lichtquelle und Farbtemperatur 152 [Messen der Farbtemperatur](#page--1-0) 153 [Weißabgleich auf Graukarte](#page--1-0) 154 [Manueller Weißabgleich](#page--1-0) 155 [Bildvergleich](#page--1-0) 156 Weißabgleich im RAW-Konverter 163 [Weißabgleich direkt in der Kamera](#page--1-0) 163

Simulation analoger Filme 164 [Auswirkung unterschiedlicher Filme](#page--1-0) 164 [Erstellen einer FILMSIMULATION-SERIE](#page--1-0) 169

Erweiterte Filter anwenden 169

[Pimp your Fuji X-T10](#page--1-0) 174 Gordy's Camera Straps 174 [Lance Camera Straps](#page--1-0) 175 [EDDYCAM-Elchledergurt](#page--1-0) 176 Echtlederhalbtasche 176 [Billingham-Fototasche](#page--1-0) 177 [Fujifilm-X-T10-Handgriff](#page--1-0) 178 [Fujinon-Objektive](#page--1-0) 179 [ZEISS-Objektive](#page--1-0) 183

#### **[Foto-Walk mit der X-T10](#page--1-0) 184**

[Einstellungen vor dem Foto-Walk](#page--1-0) 186 [Gebäude eindrucksvoll abbilden](#page--1-0) 188 [Menschen als Maßstab einbeziehen](#page--1-0) 189 [Lage der Horizontlinie und Bildaussage](#page--1-0) 191 [Bauwerke in einen neuen Kontext setzen](#page--1-0) 192 [Reduktion auf das Wesentliche](#page--1-0) 193 Brennweite und Aufnahmestandort 197 [Linienführung in der Architekturfotografie](#page--1-0) 197

Immer wieder [– die Perspektive macht's](#page--1-0) 197 Farbe oder geometrische Formen 199 [Farben kontrollieren und Weißabgleich](#page--1-0) 199 Bei wenig Licht mit höherem ISO-Wert 199 [Fototipps: Architektur](#page--1-0) 201 [Landschaftsbilder und Naturkulissen](#page--1-0) 202 Die X-T10 staubdicht machen 203 [Welche Methode zur Belichtungsmessung?](#page--1-0) 203 [Wie man die Belichtungsmessung korrigiert](#page--1-0) 206 [Weißabgleich auch in der Natur?](#page--1-0) 207 [Entscheidend ist die Aufnahmeposition](#page--1-0) 208 [Höhere Winkel bei der Kamerahaltung](#page--1-0) 209 Natürliches Licht, einfach wunderbar … 212 [ISO- und Dynamikbereich auf Automatik](#page--1-0) 212 [Fototipps: Naturkulissen](#page--1-0) 213 [En-face- und Charakterporträts](#page--1-0) 214 [Gesichter, die Geschichten erzählen](#page--1-0) 215 Grundtypen von Porträts 215 En-face-Aufnahmen 215 [Nachtporträt bei Freiluftveranstaltungen](#page--1-0) 216 Fototipps: Nachtporträts 216 Licht verstehen [– Licht einsetzen](#page--1-0) 218 [Fototipps: Porträts](#page--1-0) 219 [Einstieg in die Straßenfotografie](#page--1-0) 222 Der entscheidende Augenblick 222 [Herausforderung Straße](#page--1-0) 223 X-T10, für den Augenblick gemacht 226 Die richtige Vorgehensweise 226 [Kameraeinstellungen für die Straße](#page--1-0) 226 [Unbemerkt in die Menge eintauchen](#page--1-0) 228 [Farbe oder Schwarz-Weiß?](#page--1-0) 230 [Bei Dämmerung und in der Nacht](#page--1-0) 235 Geeignete Standorte am Tag suchen 235 Aufnahmen bei Dämmerung 235 [Herausforderung Weißabgleich](#page--1-0) 236 [Scharf stellen ohne ausreichend Licht](#page--1-0) 239 [Programmvorwahlen oder manuell](#page--1-0) 240 [Fototipps: Nachtaufnahmen](#page--1-0) 241 [In meiner Fototasche](#page--1-0) 243

#### Inhaltsverzeichnis

#### **[Regelwerk für gute Bilder](#page--1-0) 244**

[Ausgewogenheit und Aussage](#page--1-0) 246 [Prägende Aufnahmestandorte](#page--1-0) 248 [Ungewöhnliche Perspektiven](#page--1-0) 249 [Spiel mit Licht und Schatten](#page--1-0) 252 Besondere Lichtstimmungen 252 [Kunst der perfekten Lichtführung](#page--1-0) 253 [Bewährte Bildgestaltungsregeln](#page--1-0) 255 Großflächiger Bildaufbau 255 [Besondere Akzente setzen](#page--1-0) 256 [Konturen und Strukturen](#page--1-0) 257 [Ton in Ton und Farbkontraste](#page--1-0) 260 [Hochformat und Querformat](#page--1-0) 263 [Horizontale und vertikale Linien](#page--1-0) 264 [Diagonale und Symmetrie](#page--1-0) 267 [Effektvolle Spiegelungen](#page--1-0) 269 [Bildaufbau nach dem Goldenen Schnitt](#page--1-0) 271 Bildaufbau nach der Drittel-Regel 273 [Rahmenmotive mit Tiefenwirkung](#page--1-0) 273 [Blickführung durch das Bild 276](#page--1-0) [Den Bildausschnitt ausfüllen](#page--1-0) 279 [Übung vor dem Shooting](#page--1-0) 280 Richtige Kamerahaltung 280 [Grundlegende Kamerahaltung](#page--1-0) 283 [Erprobte Praxistipps 284](#page--1-0) **[Nach dem Fotografieren](#page--1-0) 286** [RAW-Datei entwickeln](#page--1-0) 288 [RAW-Konvertierung in der X-T10](#page--1-0) 289 RAW-KONVERTIERUNG starten 289 Einfaches JPEG erzeugen 289 Umfangreicheres JPEG erzeugen 290 [Und mit RAW FILE CONVERTER](#page--1-0) 290

#### Wohin mit den ganzen Fotos? 290 Fotos gerahmt oder kaschiert 290

[Passepartout und Rahmung](#page--1-0) 291

[Bilder richtig rahmen](#page--1-0) 293 Hartschaumplatten 293 [Alu-Dibond-Platten](#page--1-0) 294 Acrylglasplatten 294 [Fotos im Fotobuch zeigen](#page--1-0) 296 Drogerie- und Elektronikmärkte 296 [Fotobuch vom Onlinedienstleister](#page--1-0) 297 [Echtfotobuch vom Fachhändler](#page--1-0) 298 [Buchdruckereien und Selbstverlag](#page--1-0) 299 [Fotos in einer Community zeigen](#page--1-0) 300 [Flickr: größte Fotocommunity weltweit](#page--1-0) 301 [Fotos auf dem iPad präsentieren](#page--1-0) 302 [Klassiker: die Portfoliomappe](#page--1-0) 303 Mit oder ohne Folie? 303 [Wissenswertes zum Fine-Art-Druck](#page--1-0) 305 Kriterien für den Fine-Art-Druck 305 [Dye- und pigmentbasierte Tinten](#page--1-0) 306 Papier ist nicht gleich Papier 306 [Fine-Art-Papier und Zusammensetzung](#page--1-0) 307 [Unterschiedliche Weißegrade](#page--1-0) 308 Fine-Art-Papier richtig lagern 308 [Leitfaden für die eigene Ausstellung](#page--1-0) 310 Wichtig ist die Themenbindung 310 Ideen für einen Ausstellungsort 310 Präsentation und Ausstellungsort 311 [Werbemittel, die man wirklich braucht](#page--1-0) 311

**[Index](#page-47-0) 316**

**[Bildnachweis](#page-51-0) 320**

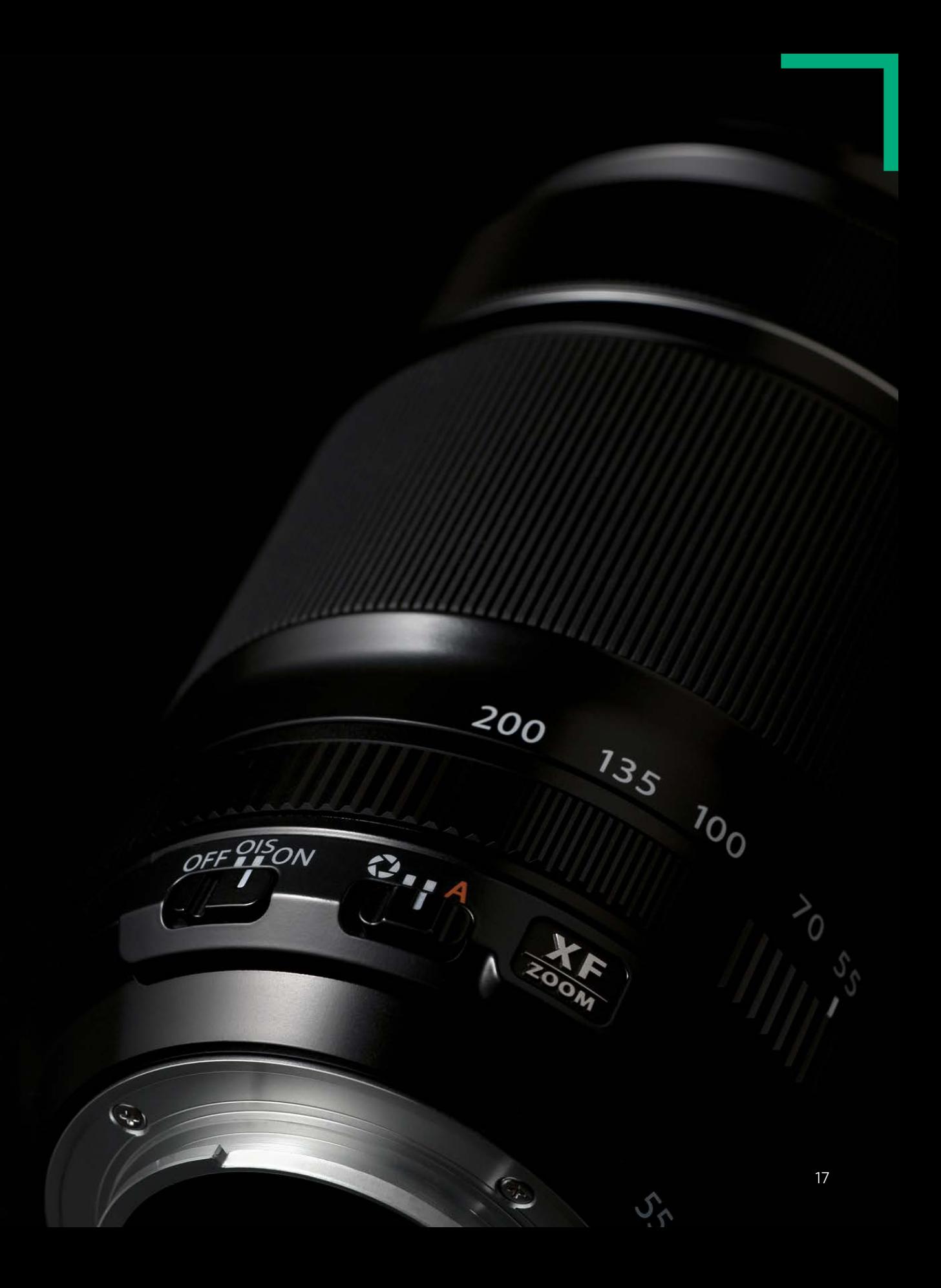

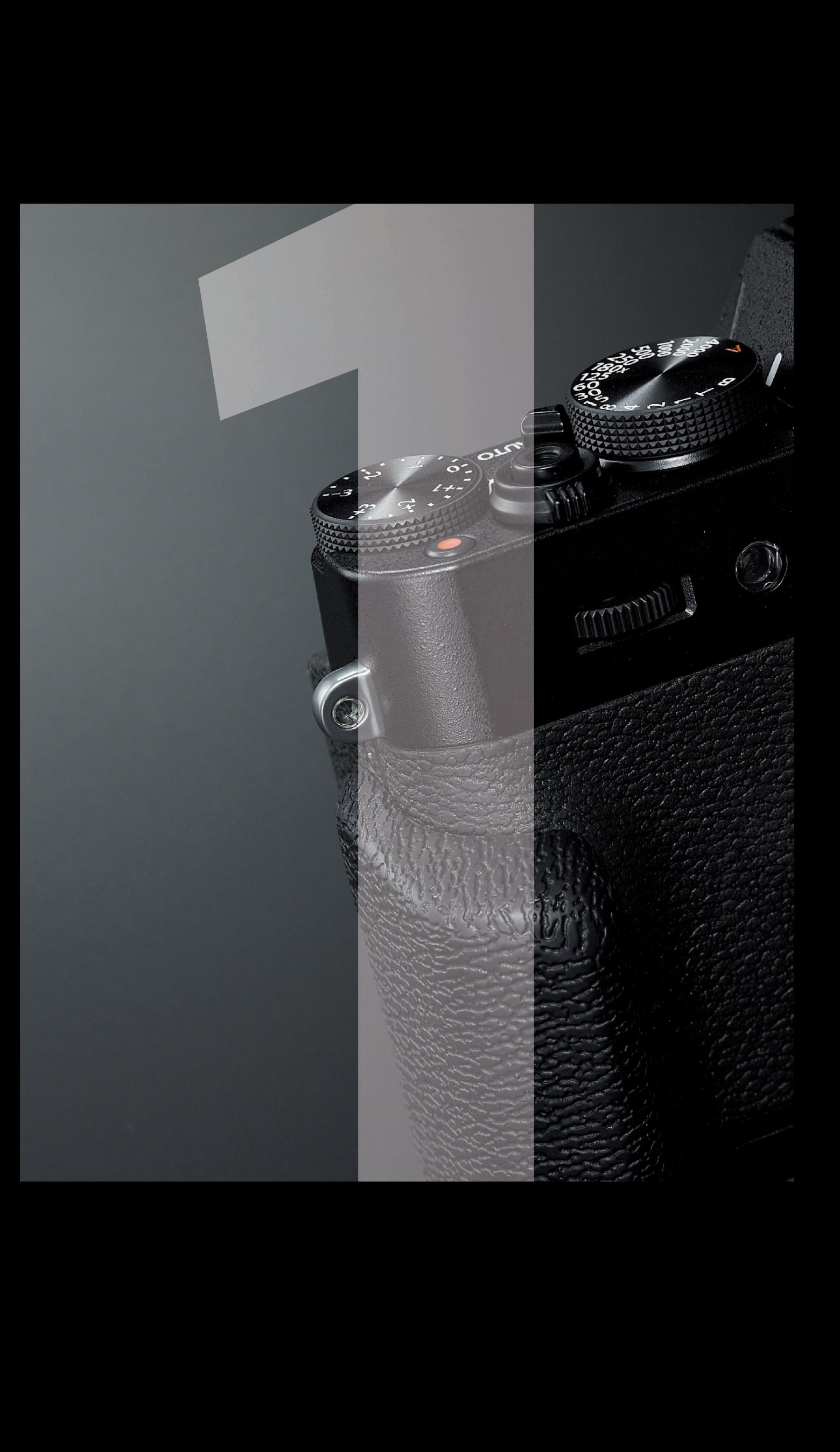

# **X-T10:** Klassik trifft auf Moderne

<span id="page-18-0"></span>FUJIFILM

Mit der XT1 hat Fujifilm seine erste spiegellose Systemkamera im klassischen Design der Kameras der 70er- und 80er-Jahre herausgebracht. Anders aber als andere Hersteller hat Fujifilm beim Design die Praxis in den Vordergrund gestellt. Heraus kam ein wettergeschütztes Werkzeug, optimiert für Sport, Tier und Landschaftsfotografen. Die kleinere XT10 steht der großen XT1 – bis auf den Wetterschutz – in nichts nach. Ganz im Gegenteil, durch die kompaktere und leichtere Bauweise ist die XT10 eine Kamera, die man eher ständig dabeihat - vor allem wenn man ein Pancake-Objektiv verwendet.

 $c$ -TIO

<span id="page-19-0"></span>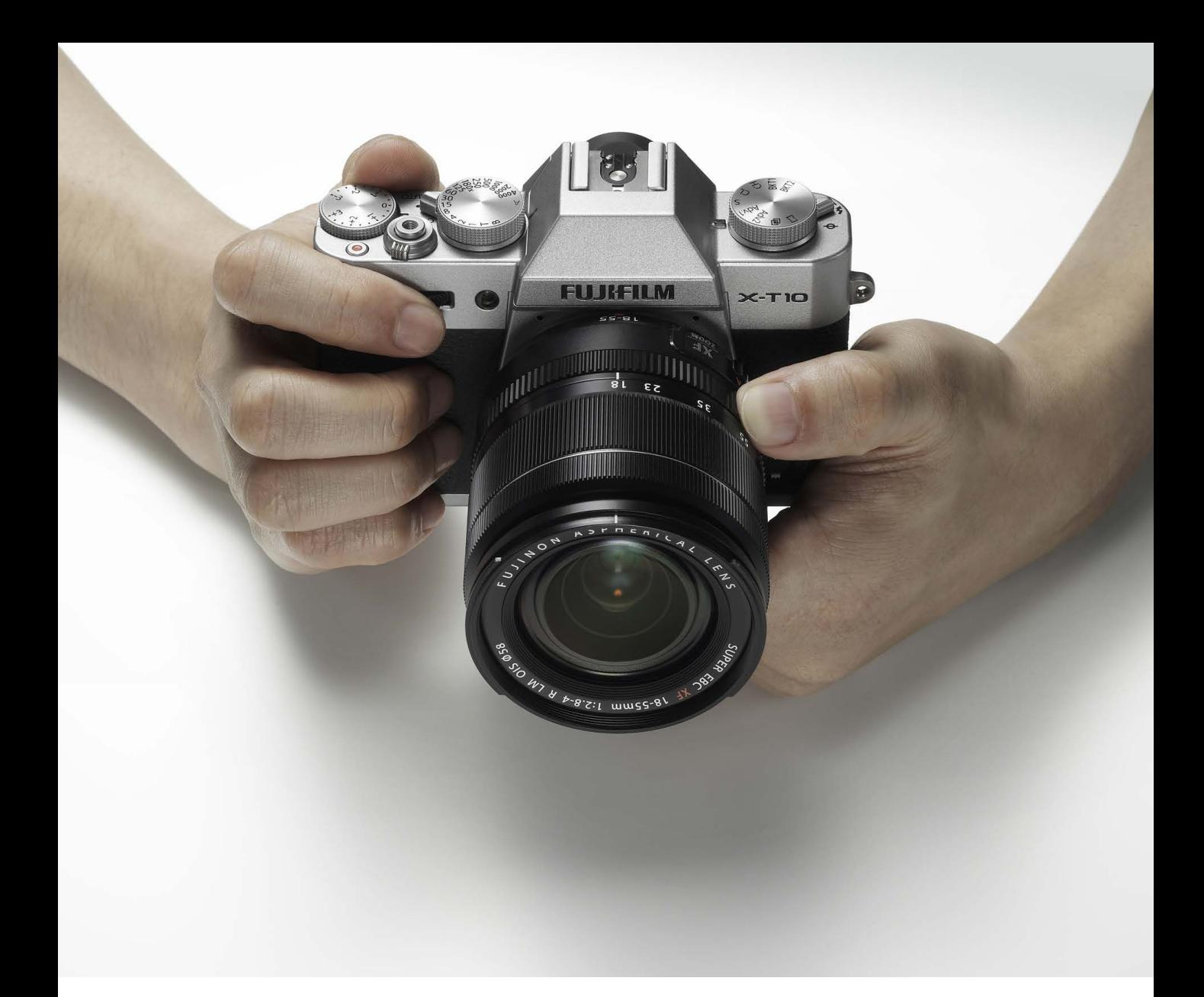

## **KLEIN**, **AKTIV** UND **ZIELGERICHTET**

**A** Dem Fotografen in die Hand gebaut.

Die X-T10 hat ein kompaktes Gehäuse, das dennoch genug Platz für den großen APS-C-X-Trans-CMOS-II-Sensor bietet. Anders als bei den anderen X-Series-Modellen wurden nur die obere und die untere Abdeckung aus Magnesiumdruckguss gefertigt. Der Korpus an sich besteht aus hochwertigem Kunststoff, wodurch die Kamera leichter, aber nicht zu leicht wird. Was viele nämlich gern vergessen: Eine Kamera braucht etwas Gewicht, um sie ruhig halten zu können. Bildstabilisatoren sind zwar ganz nett, aber keine Wundermittel.

**ILM X-T10**<br>Klassik trifft<br>If Moderne<br> X-T10, Klassik trifft auf Moderne

<span id="page-20-0"></span>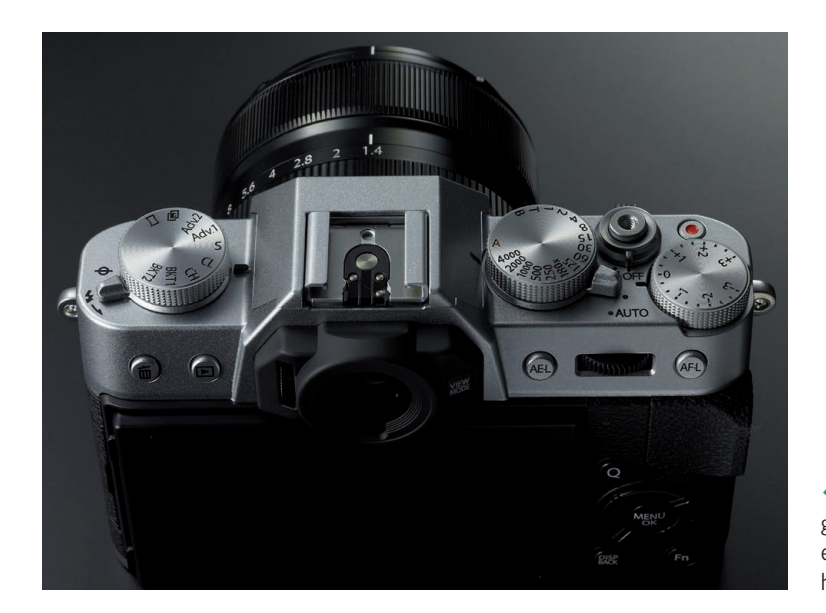

Mithilfe der Einstellräder lassen sich bequem mit dem rechten Daumen Belichtung und Fokus speichern, und genauso ist das Rad zur Belichtungskorrektur zu bedienen. Auch ist der Weg zum Verstellen der Blende, wenn man das XC 16-50 mm oder ein anderes Objektiv ohne Blendenring verwendet, kürzer, weil man das bequem mit dem Einstellrad zwischen der AE-L- und der AF-L-Taste bewerkstelligen kann.

Die erweiterten Fokusmodi, die mit der X-T10 zum ersten Mal in das X-System eingebracht wurden, lassen einen zielgerichteter fokussieren und fotografieren. Man hat das Gefühl, seine Motivbeute schneller zu erfassen und zu erlegen. Ehrlich gesagt, wecken die Fokusquadrate meinen Spieltrieb und lassen mich wild umherfokussieren, einfach nur um zu sehen, wie sie sich im Sucher neu verteilen.

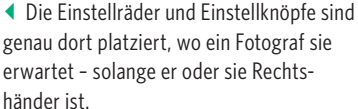

# RETRO ODER KANTIG?

**Jedes Mal, wenn Fujifilm ein neues Kameramodell herausbringt, fällt der Modebegriff »Retro«, der nichts anderes bedeutet als »rückwärts« bzw. »rückwärts gewandt«. Dieser inflationär genutzte Begriff wird der Kamera aber nicht gerecht. Sicher erinnert das kantige Design an die Kameras der 70- und 80er-Jahre, im Gegenzug könnte man sich aber fragen, wie eine aktuelle und moderne Kamera auszusehen hat, ohne – ganz wichtig – dass die Funktionalität darunter leidet. Rund kommt wohl eher nicht infrage, oder?**

**Alle Knöpfe und Tasten sind genau an den Stellen platziert, an denen sie sein müssen, damit die wichtigsten Funktionen der Kamera bedient werden können, ohne die Kamera vom Auge nehmen zu müssen. Das Aussehen der X-T10 basiert auf langer Erfahrung von Kamerahersteller und Anwendern.**

# <span id="page-21-0"></span>**DIE INNEREN WERTE** DER KAMERA

Schauen wir uns kurz die inneren Werte der X-T10 an. Die X-T10 beherbergt den APS-C-X-Trans-CMOS-II-Sensor mit 16 Megapixeln, der mit seiner neuen Farbfilteranordnung, die sich an der ungleichmäßigen Körnigkeit des analogen Films orientiert, arbeitet. Während beim konventionellen Sensor mit Bayermatrix die Pixel einem gleichmäßigen, schachbrettartigen Filtermuster folgen, hat die Pixelanordnung beim X-Trans-CMOS-II-Sensor mehr einen zufälligen Charakter.

#### **APS-C-X-Trans-CMOS-II-Sensor**

Genauer betrachtet, besteht der Sensor aus 6 × 6 RGB-Pixeleinheiten, die so arrangiert sind, dass sich auf jeder horizontalen und vertikalen Linie alle RGB-Filter befinden. Die Bayermatrix hingegen besteht aus 2 × 2 RGB-Pixeleinheiten, deren RGB-Filter sich nicht auf allen horizontalen und vertikalen Linien befinden.

Die ungleichmäßige Anordnung der Filter beim X-Trans-CMOS-II-Sensor wirkt Moiré und Falschfarben entgegen, die durch Wechselwirkungen von Strukturen im Objekt mit der regelmäßigen Struktur des Sensors

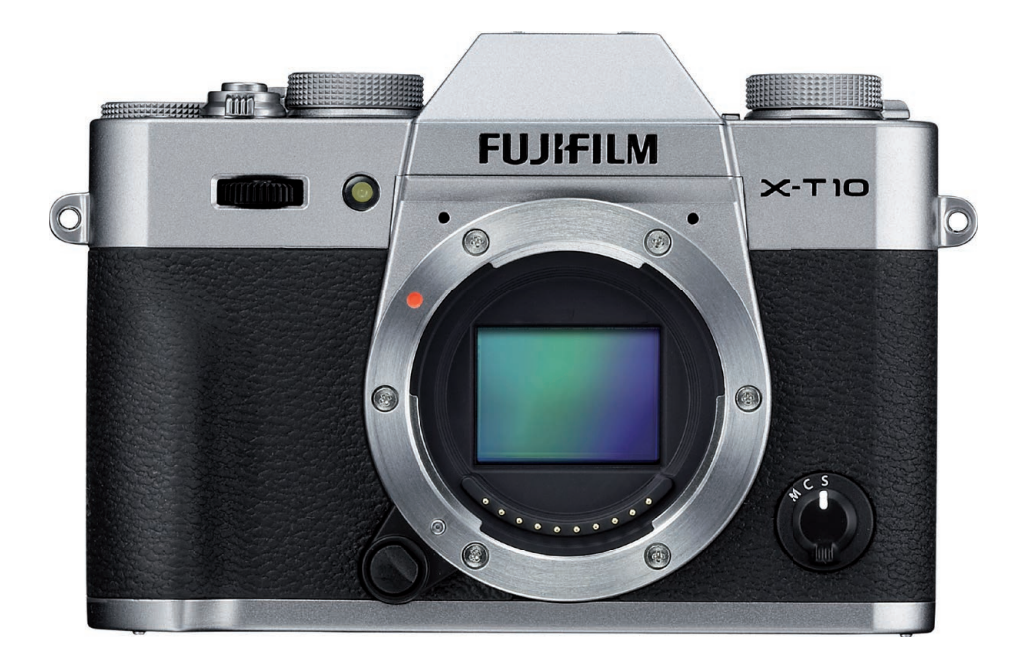

■ Der X-Trans-CMOS-II-Sensor kommt ohne Tiefpassfilter aus. Zudem wurde das Signal-Rausch-Verhältnis optimiert, um ein störfreies Signal zu bekommen, das mittels des EXR-Prozessors II zur weiteren Verbesserung der Bildqualität verstärkt wird. Das Ergebnis ist eine Bildqualität, die sonst nur größeren Sensoren vorbehalten ist.

**ILM X-T10**<br>Klassik trifft<br>If Moderne<br> X-T10, Klassik trifft auf Moderne

<span id="page-22-0"></span>entstehen. Somit ist auch die Verwendung eines Tiefpassfilters, der, um diese negativen Effekte auf die Bildwiedergabe zu verhindern, die Schärfe mindert, unnötig. Das Licht trifft direkt auf den Sensor, was für eine konstant hohe Auflösung sorgt.

Durch die verbaute Hochgeschwindigkeitsschaltungstechnik erreicht der Sensor eine extrem große Ladegeschwindigkeit. Dadurch werden in Verbindung mit dem EXR-Prozessor II nicht nur die Aufnahmeintervalle verkürzt, auch die Anzahl der Aufnahmen, die in Folge gemacht werden können, wird erhöht. Es wirkt sich auch auf die Videobildfrequenz aus. Die Framerate beträgt 60 fps. Auch die Kompatibilität zu 14-Bit-Formaten wurde verbessert: Wenn bei der RAW-Entwicklung ein 14-Bit-TIFF ausgegeben wird, erreicht man eine bessere Abstufung der Tonwerte im Bild.

Um die Autofokusgeschwindigkeit zu erhöhen, wurden zusätzlich Phasenerkennungspixel eingebaut. Das wirkt sich natürlich auf Eigenschaften wie Lichtempfindlichkeit und Farbmischung aus. Deshalb wurde die Sensorstruktur so gestaltet, dass sowohl die hohe Bildqualität erhalten bleibt als auch eine erhöhte Autofokusgeschwindigkeit realisiert werden kann. Das über die Phasenerkennungspixel generierte Bild wird bei der manuellen Fokussierung als Teilbild genutzt.

#### WEGLASSEN ALLEIN HILFT NICHT

**Manche Hersteller werben explizit damit, den Tiefpassfilter weggelassen zu haben. Das Problem, das gegenüber dem Kunden dabei verschwiegen wird, ist das Entstehen von Moiré. Es bringt nichts, etwas wegzulassen, wenn das Kernproblem – hier der Farbfilteraufbau – nicht gelöst wurde. Rückt man dem Moiré mit der Software zu Leibe, erleidet man einen Verlust an Bilddetails sowie an Schärfe.**

#### LENS MODULATION OPTIMIZER

**Durch den eingebauten Lens Modulation Optimizer werden mögliche Beugungsunschärfen, die beim Abblenden im Strahlengang des Objektivs entstehen, automatisch herausgerechnet. Dadurch wird die Bildschärfe bis in die Ecken hinein vergrößert. Dieser mit allen Fujinon-XF-Objektiven kompatible Modulator kann auch deaktiviert werden – zum Beispiel um kreativer mit Unschärfen zu arbeiten.**

## <span id="page-23-0"></span>DAS NEUE **AUTOFOKUSSYSTEM**

Mit der X-T10 stellt Fujifilm sein neues Autofokussystem vor. Dieses erweitert das 49-*EINZELPUNKT*-Autofokussystem um die neuen Modi *ZONE* und *WEIT/VERFOLGUNG (C)*, bei denen 77 Autofokuspunkte zur Verfügung stehen. Damit sollen sich bewegende Objekte optimal erfasst werden. Ob das wirklich so funktioniert, werden wir im Praxisteil dieses Buchs sehen.

#### **Hybridautofokus der X-T10**

Unter dem Begriff »Hybridautofokus« versteht man die Kombination von Kontrastautofokus, der vorwiegend in kompakten Kameras verbaut wird, und Phasenautofokus, der bei Spiegelreflexkameras zum Einsatz kommt. Beim Kontrastautofokus wird die Fokusposition durch den Kontrast des Motivs erkannt und festgelegt. Die Präzision des Kontrastautofokus ist zwar höher als die des Phasenautofokus, ein Nachteil ist jedoch, dass sich die Linse während des Fokussierens vor- und zurückbewegt und dadurch länger benötigt, um scharf zu stellen.

Beim Phasenautofokus wird der Fokuspunkt nicht mithilfe des Kontrasts ermittelt, sondern durch die Phasendifferenz. Das heißt, das Licht wird automatisch in zwei Richtungen aufgespalten, und der Abstand zwischen den Fokuspositionen mittels Phasenerkennungspixeln wird ermittelt. Weil das auch ohne Bewegung des Objektivs funktioniert, bekommt man schneller ein scharfes Bild.

Bei Spiegelreflexkameras befinden sich die Phasenerkennungs-AF-Sensoren an einer anderen Stelle als der Bildsensor. Fujifilm hat eine Bildphasenerkennung entwickelt, bei der die Phasenerkennungspixel auf fast 40 % der Gesamtfläche innerhalb und an den Seiten des Bildsensors verteilt sind. Dadurch werden die Abweichungen zwischen den optischen Bildern sofort ermittelt, und das Objektiv wird präzise auf den Fokuspunkt eingestellt.

Dadurch werden Autofokusgeschwindigkeiten von lediglich 0,06 Sekunden erzielt. Zudem arbeitet der EXR-Prozessor II mit einer sehr hohen Taktfrequenz, wodurch eine Einschaltzeit von lediglich 0,5 Sekunden, eine Auslöseverzögerung von 0,05 Sekunden und Aufnahmeintervalle von 0,5 Sekunden erreicht werden. Das ist äußerst schnell.

**ILM X-T10**<br>Klassik trifft<br>If Moderne<br> XT10, Klassik trifft auf Moderne

#### <span id="page-24-0"></span>**AF-Modus EINZELPUNKT**

Der *EINZELPUNKT*-Autofokus, der von Anfang an in den X-Kameras integriert war, unterteilt den Fokusbereich in kleine Abschnitte, um die Entfernung zum Motiv exakt zu bestimmen und somit eine hohe Autofokusgenauigkeit zu erzielen. Die eingebauten Phasendetektionspixel arbeiten mit einem Erfassungsbereich beginnend bei 0,5 EV und sorgen für schnelles Fokussieren bei schlechten Lichtbedingungen und bei Motiven mit geringem Kontrast.

#### **AF-Modus ZONE**

Im neuen Modus *ZONE* kann man aus den 77 Autofokuspunkten einen Bereich von 3 × 3, 5 × 3 oder 5 × 5 Punkten auswählen, in dem eine Multi-AF-Auswertung stattfindet. Anders ausgedrückt, bedeutet dies, dass der Autofokusbereich auf einen Bereich eingeschränkt wird. Wählt man die Zonen 3 × 3- und 5 × 3 in der Mitte – hier liegen die Phasendetektionspixel –, fokussiert man besonders schnell. Wo diese Pixel liegen, erkennt man leicht an den größeren Fokuspunkten im Auswahlmenü.

#### **AF-Modus WEIT/VERFOLGUNG**

Im Modus *WEIT/VERFOLGUNG* nutzt die Kamera das gesamte Spektrum an Fokuspunkten. Verwendet man die Kamera gleichzeitig im kontinuierlichen Fokusmodus – hier hat man den Schalter an der Front schräg rechts unterhalb des Objektivs auf C gestellt –, wird das Objekt über den gesamten Bereich der 77 Autofokuspunkte verfolgt, und zwar unabhängig davon, ob sich das Objekt vertikal, horizontal oder vor und zurück bewegt.

#### **Gesichtserkennungsautofokus**

Fujifilms Gesichtserkennungsautofokus wurde mit einem Feature ausgestattet, das das Porträtieren von Personen einfacher macht – die Augenerkennung. Durch diese Funktion werden automatisch die Augen eines Menschen erkannt, und auf sie wird fokussiert. Das sorgt dafür, dass weniger Porträts mit unscharfen Augen, aber dafür scharf abgebildeten Nasen und Ohren entstehen. Ein Problem, das vor allem bei Porträts mit offener Blende auftreten kann, weil der Schärfebereich naturgemäß sehr klein ist.

#### **Auto-Makro**

Bisher war es so, dass der Autofokus zuerst vom Normal- bis in den Unendlich-Bereich nach einer geeigneten Entfernungseinstellung sucht, bevor er sich dem Nahbereich widmet. Durch das Drücken der Makrotaste sagt man der Kamera, dass sie stattdessen zuerst im Nahbereich suchen soll.

# <span id="page-25-0"></span>VERGRÖSSERUNG

**Damit man nicht ins Blaue hinein fokussiert, hat Fujifilm eine Vergrößerung des Sucherbilds eingebaut. Diese Funktion steht in den Varianten Standard und Fokus-Peaking im AF-Modus Single-AF (S) mit Einzelpunktmessung sowie im manuellen AF-Fokus (M) zur Verfügung.**

**Im manuellen Fokusmodus kann man sogar den Vergrößerungsfaktor erhöhen, indem man das hintere Rad, nachdem man es zuvor gedrückt hat, nach rechts dreht.**

**Hat man im** *DISPLAY SETUP* **im**  *HAUPTMENÜ***-Register 1 die Fokuskontrolle eingeschaltet, genügt ein Drehen am Zoomring des Objektivs, um das Bild zu vergrößern. Praktischerweise ruft es dann immer gleich den zuletzt gewählten Fokusfaktor auf.**

#### GLANZLICHT IN FARBE

**Es gibt Motive, die es einem erschweren, mit dem weißen Glanzlichtfokus präzise scharf zu stellen. In dem Fall kann man die Farbe des Glanzlichts verändern. Neben dem klassischen Weiß stehen einem auch Rot und Blau zur Verfügung.**

Durch die neue Auto-Makro-Funktion schaltet die Kamera automatisch in den Makromodus, ohne zuerst irgendwo in der Ferne zu suchen. Dies kommt einem auch bei der Aufnahme von Videos zugute, weil es für eine geschmeidigere Entfernungseinstellung sorgt.

#### **Erweiterte manuelle Fokusmodi**

Fujifilm hat sich auch im Bereich des manuellen Fokussierens oder, wie ich es lieber nenne, des Scharfstellens auf Sicht als Vorreiter und Innovator erwiesen. Die Ingenieure haben ihr Wissen über die analoge Fotografie genutzt und sie mit den digitalen Besonderheiten ihrer Kameras verknüpft. Auf diese Weise haben sie eine ansonsten nur der analogen Technik vorbehaltene Methode des Scharfstellens mittels Schnittbild in ihre digitalen Kameras exportiert.

Man hat den eigentlich rein rechnerischen Prozess der Entfernungsbestimmung durch die Phasenerkennungspixel visualisiert. Anstatt einen rechnerischen Wert für den Autofokus an den Prozessor zu übermitteln, werden die Ergebnisse als Bilddaten angezeigt. Auf dem Display und auch im elektronischen Sucher sieht man jetzt im Bild ein kleines Rechteck, das wiederum in vier schmale Rechtecke geteilt ist. Zwei sind für die linke Seite und zwei für die rechte Seite des Bilds. Dreht man den Fokusring, bewegt sich das geviertelte Bild. Wenn die aufgespaltenen Bereiche nicht mehr voneinander abweichen, hat man sein Motiv richtig fokussiert.

Auch die Methode des Hervorhebens des Schärfebereichs durch Glanzlichter – mein persönlicher Favorit – zeigt, mit wie viel Leidenschaft für die Fotografie Fujifilm Neuerungen präsentiert, die einen echten Mehrwert für den Nutzer bringen. Vielleicht ist einem dieser Mehrwert erst mal nicht so klar, wenn man aber bedenkt, dass mit zunehmendem Alter die Sehkraft nachlässt und es vielen dann schwerer fällt, auf Sicht scharf zu stellen, hat man durch diese beiden Methoden nützliche Werkzeuge an die Hand bekommen, um die Leidenschaft für das manuelle Fokussieren auch im hohen Alter und mit Sehhilfe ausleben zu können.

Möchte man im manuellen Modus einen anderen Fokuspunkt als den in der Mitte wählen, drückt man die untere Auswahltaste, und der Punkt wird in der Fokuskontrolle (Einstellrad) vergrößert dargestellt. Das ist ganz praktisch, wenn die X-T10 auf einem Stativ steht.

**ILM X-T10**<br>Klassik trifft<br>If Moderne<br> X-T10, Klassik trifft auf Moderne

## <span id="page-26-0"></span>**FUNKTION IM VORDERGRUND**

Die obere und die untere Abdeckung aus Magnesium sind druckgegossen und mit einer speziellen Beschichtung versehen. Für druckgegossenes Magnesium spricht nicht nur, dass es stabil und leicht ist, sondern auch, dass durch das Herstellungsverfahren Ausformungen leicht zu realisieren sind. Für die Ummantelung des Kunststoffgehäuses wurde teilweise eine Gummierung gewählt. Das sorgt für Rutschfestigkeit und eine bessere Haptik.

#### **Präzisionsgefräste Einstellräder**

Damit die Qualität des Materials in jedem Detail auch haptisch spürbar wird, ist jedes Einstellrad aus Metall nicht nur präzisionsgefräst, sondern auch gerändelt. Die dadurch entstandene Griffigkeit ermöglicht die Rotation der Räder aus jedem Winkel mit genau dem richtigen Krafteinsatz.

#### **Funktionsknöpfe ohne Ende**

Die X-T10 ist genauso wie die übrigen Kameras der Fujifilm-X-Serie auf Effektivität ausgelegt. Aus diesem Grund ist die Anordnung der Knöpfe und Schalter so konzipiert, dass man schnell die gewünschte Funktion aufrufen kann. Durch die Möglichkeit, die Funktion der Knöpfe nach eigenen Wünschen festzulegen, wird das effektive Arbeiten mit der Kamera beschleunigt.

#### **Automatik sofort**

Manchmal wird es hektisch, und dann muss es so schnell gehen, dass man keine Zeit für eigene Einstellungen hat. Hier kommt der Schalter für den vollautomatischen Advanced-SR-Modus ins Spiel. In diesem Modus wählt die X-T10 automatisch die optimalen Einstellungen für die jeweilige Aufnahmesituation. Damit eignet sich der Automatikmodus auch für Anfänger und weniger fototechnikbegeisterte Mitbenutzer der Kamera.

#### **Eingebauter Blitz**

Ein externer Blitz bietet natürlich in puncto Reichweite und Lichtführung mehr Möglichkeiten als das integrierte Pendant, aber die integrierten Blitzgeräte sind nicht zu unterschätzen. So leisten sie beispielsweise hervorragende Dienste bei Porträts mit Gegenlicht. Abgesehen davon hat man die verbauten Blitzgeräte immer dabei.

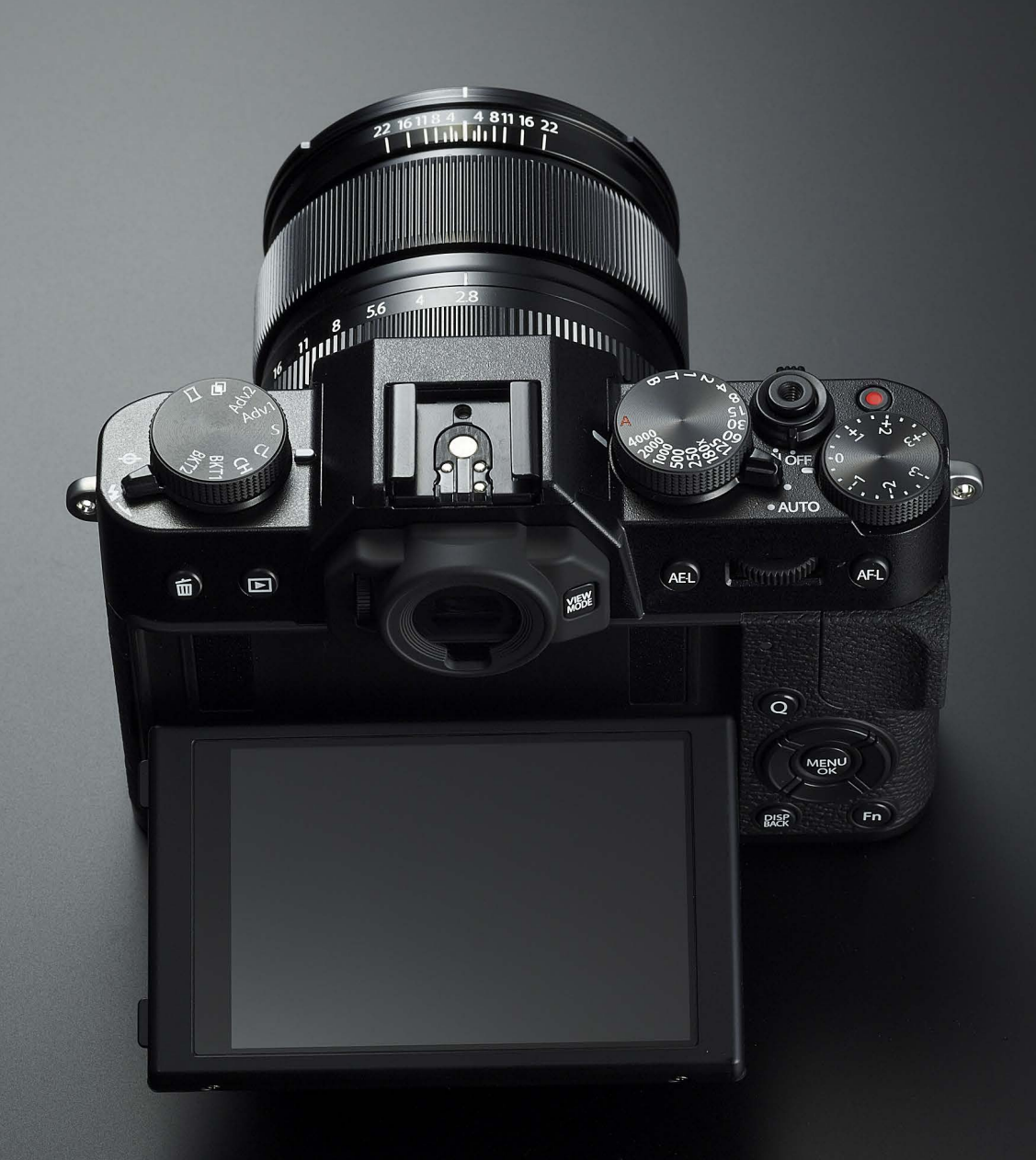

**ILM X-T10**<br>Klassik trifft<br>If Moderne<br> X-T10, Klassik trifft auf Moderne

#### <span id="page-28-0"></span>**Klappdisplay**

Das 3 Zoll (7,6 cm) große Klappdisplay mit seinem 3:2-Format bildet das gesamte Bild ab, und zwar durch seine hohe Auflösung von 920.000 Bildpunkten in einem Detailreichtum, dass man – untypischerweise – auch gern über den Monitor seinen Bildausschnitt wählen möchte. Dank des schwenkbaren und kratzfesten Displays machen sogar Aufnahmen aus der Überkopf- oder Froschperspektive Spaß.

## ELEKTRONISCHER **ECHTZEITSUCHER**

Der OLED-Sucher mit seinen 2.360.000 Bildpunkten bietet eine 0,62fache Suchervergrößerung (bei einem 50-mm-Objektiv - Kleinbildäquivalent) und eine Reaktionszeit von 0,005 Sekunden.

Schön – und nun? Für uns Nutzer heißt das nichts anderes, als dass wir ein detailreiches und ruckelfreies Bild sehen.

Ein Vorteil des elektronischen Suchers ist, dass der Fotograf das Bild genau so sieht, wie es von der Kamera aufgenommen wird – ein Punkt, der das Fotografieren mit Farb- und Effektfiltern einfacher macht, denn so braucht man nicht ständig das Auge vom Sucher oder vom Display zu nehmen, um die Aufnahme in der Bildwiedergabe zu bewerten.

Allerdings bietet die X-T10 auch die Möglichkeit, die Filmsimulation abzuschalten – jedenfalls teilweise. Das heißt, dass man das Bild farbneutral im Sucher sieht, aber trotzdem mit der gewünschten Filmsimulation fotografiert. Die Ausnahme sind Aufnahmen in Schwarz-Weiß und Sepia. Hier bleibt der Sucher weiterhin monochrom. Ich persönlich finde das etwas schade – wenn ich einen Film in meine analoge Kamera lege, sehe ich in Farbe und muss in Schwarz-Weiß denken. Das ist nicht mehr möglich, es sei denn, dieses Feature wird bei einem der nächsten Firmware-Updates ergänzt.

**Die Helligkeit des Suchers passt sich – genauso wie unsere Augen – automatisch an die vorherrschenden Lichtverhältnisse an. Dadurch wird die Displayhelligkeit permanent beibehalten. Wem das Display aber zu hell oder zu dunkel ist, der kann über das** *DISPLAY SETUP* **im** *HAUPTMENÜ* **den Helligkeitswert feststellen.**

**Hat man im** *DISPLAY SETUP* **(***HAUPTMENÜ***, Register 1) das Untermenü** *EVF ANZEIGE AUTOROTATION* **auf** *AN* **gestellt, dreht sich automatisch die Anzeige im Sucher, sobald man die Kamera ins Hochformat dreht.**

# <span id="page-29-0"></span>Räder und Tasten auf einen Blick

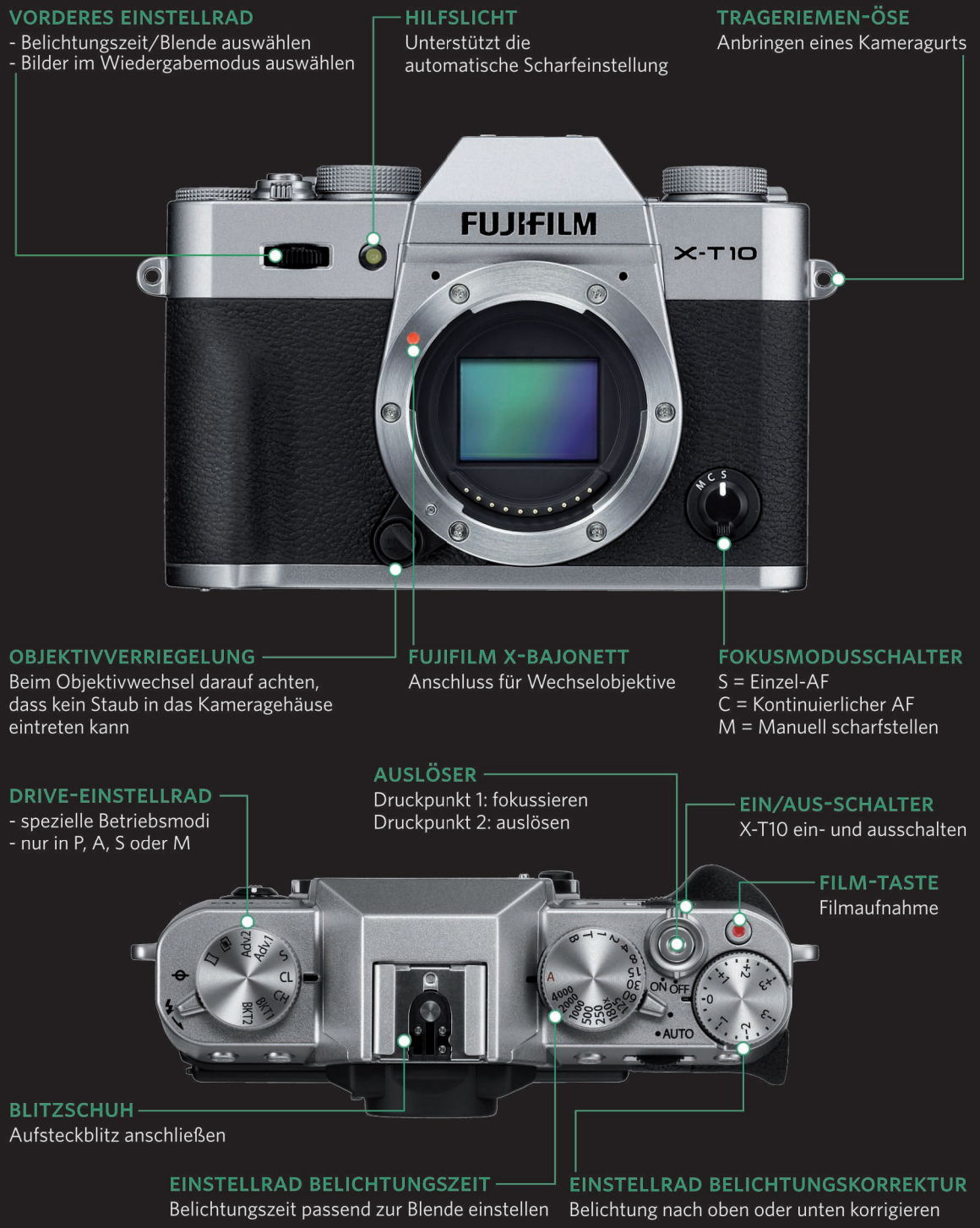

**ILM X-T10**<br>{lassik trifft<br>f Moderne<br> X-T10, Klassik trifft auf Moderne

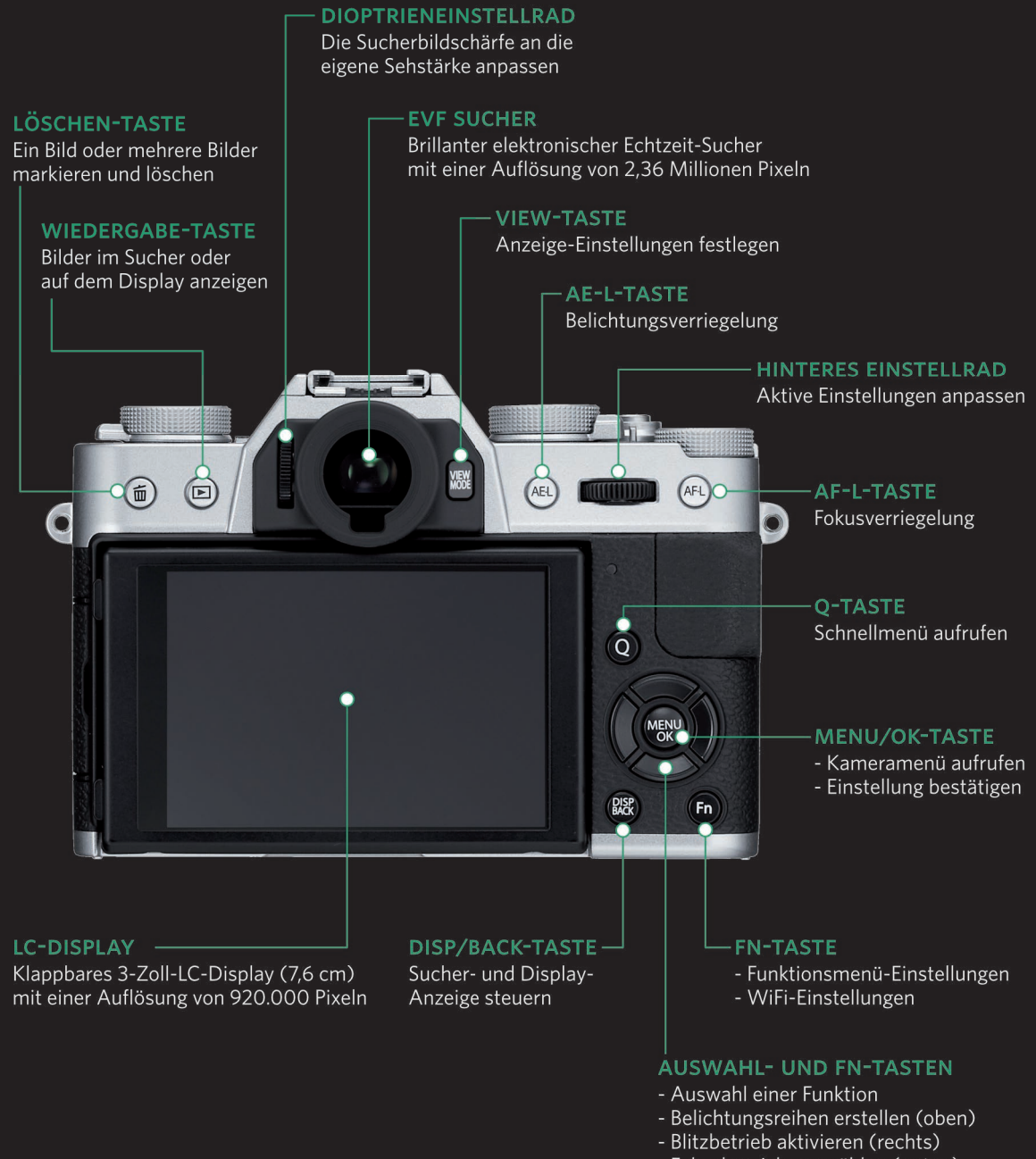

- Fokusbereich auswählen (unten)
- Filmsimulation festlegen (links)

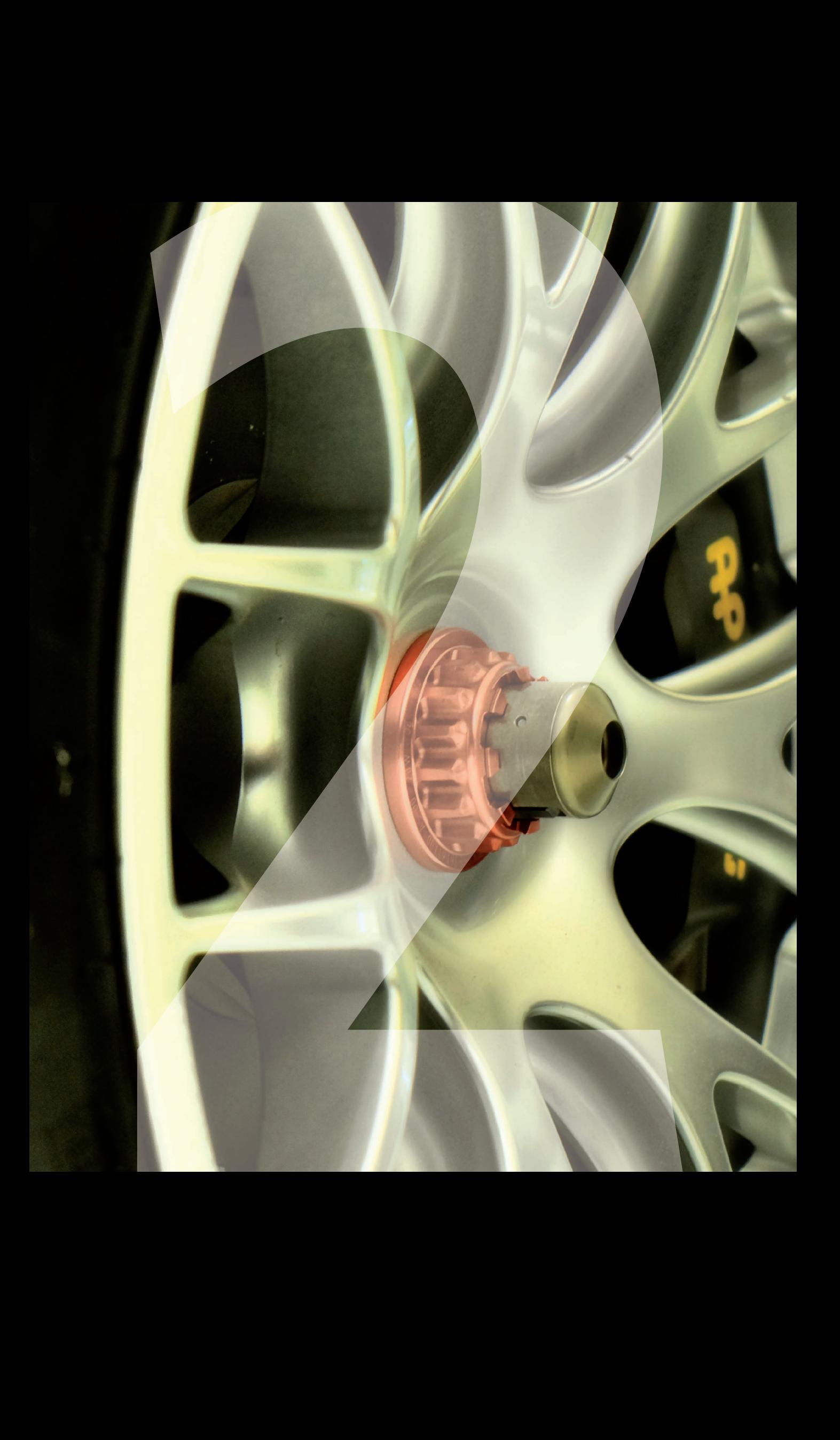

# <span id="page-32-0"></span>Effektive **Cross-over-Bedienung**

Mit der Fujifilm X-T10 übernimmt wieder der Mensch die Kontrolle über das Bild, denn eine Kamera für Fotografen braucht keine komplizierten Menüeinstellungen. Es genügen ein Rad für den Betriebsmodus sowie zwei Rädchen für die Kontrolle bzw. die Einstellung der Verschlusszeit. Schlicht und effektiv - so ist die X-T10. Die Fujifilm-Ingenieure verstehen ihr Geschäft. Die Kamera muss von uns nur noch grundlegend eingestellt werden, und man kann gleich mit dem Fotografieren loslegen.

<span id="page-33-0"></span>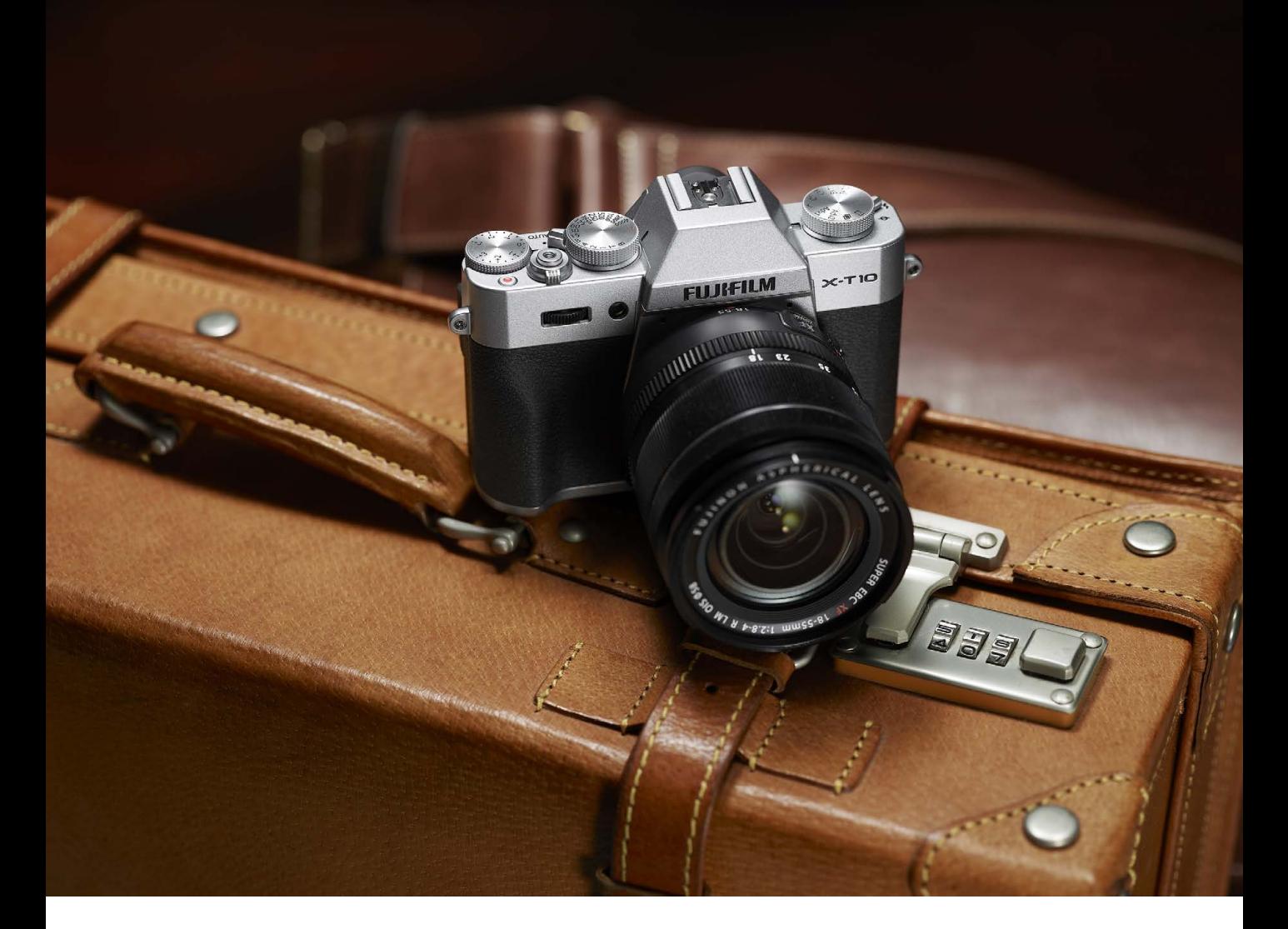

a Sie müssen keine großartige Konfiguration mehr vornehmen, das haben die Fuji-Mitarbeiter bereits für Sie erledigt. Das, was Sie tun können, ist, die Kamera Ihren Wünschen entsprechend zu konfigurieren – sprich sie zu personalisieren.

## **KONFIGURATION** DFR X-T10

Die X-T10 verbindet klassische Kamerabedienung mit digitaler Menüführung in einer äußerst angenehmen und intuitiven Weise. Die aufnahmerelevanten Einstellungen wie Zeit, Blende und Belichtungskorrektur werden über verschiedene Rädchen am Kameragehäuse eingestellt. Das DRIVE-Rad und die DRIVE-Taste ermöglichen es Ihnen, auf schnellstem Weg unterschiedliche Belichtungsreihen, Serienbilder sowie Panoramen aufzunehmen.

Ein roter Knopf genügt, um Videos zu drehen. Über die frei belegbaren Fn-Tasten lassen sich Einstellungen wie Filmsimulation, Blitzeinstellungen, Fokuspunkte, Fokusarten und Weiteres vornehmen. Das Q-Menü verschafft einem einen schnellen Überblick über die Einstellungen und erlaubt es, diese ohne Umwege an die Motivsituation anzupassen. Für alle globaleren Aufgaben gibt es das klassische Kameramenü.

**2** Effektive Crossover-Bedienung

#### <span id="page-34-0"></span>**Kameramenü aufrufen**

Das Kameramenü der X-T10 ist in Register mit Unterregistern aufgeteilt. Dadurch kann man schnell von einem Register zum anderen wechseln, anstatt über jeden einzelnen Menüpunkt zu navigieren. Das spart Zeit, die man zum Fotografieren nutzen kann. Das Menü ist in zwei große Kategorien bzw. Register aufgeteilt. Drückt man die Menütaste, während die Wiedergabe aktiv ist, erscheint eine dritte Kategorie mit Funktionen allein für die Bildwiedergabe.

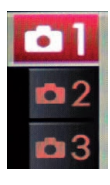

◆ Das AUFNAHME-MENÜ besteht aus fünf rot gekennzeichneten Registern. Hier führen Sie die für die Aufnahme relevanten Einstellungen durch.

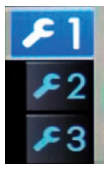

a\_ Das HAUPTMENÜ besteht aus drei blau gekennzeichneten Registern. Hier nehmen Sie die Grundeinstellungen für die Kamera vor.

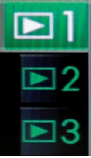

● Das WIEDERGABE-MENÜ besteht aus drei grün gekennzeichneten Registern. Drücken Sie im Wiedergabemodus die MENU/OKTaste, wird das WIEDERGABE-MENÜ aufgerufen, in dem Sie unter anderem RAWBilder in JPEG konvertieren können. Über das WIEDERGABE-MENÜ lassen sich auch Bilder löschen oder schützen sowie drehen, und Sie können eine Rote-Augen-Korrektur durchführen.

# **HAUPTMENÜ**-EINSTELLUNGEN

Beginnen wir mit den grundlegenden Einstellungen im *HAUPTMENÜ*. Schalten Sie die Kamera zum ersten Mal ein, werden Sie aufgefordert, die Menüsprache zu wählen. Es stehen Ihnen 35 verschiedene Sprachen aus allen Ecken der Welt zu Verfügung. *DEUTSCH* steht gleich an dritter Stelle. Mit MENU/OK bestätigen Sie Ihre Wahl.

#### **DATUM/ZEIT**

Gleich nach der Sprachwahl stellen Sie das Datum und die Uhrzeit ein. Wenn Sie das erst später erledigen möchten, finden Sie im *HAUPT MENÜ* auf der ersten Position die Funktion *DATUM/ZEIT*. Durch Bestätigen mit der OKTaste oder Drücken der rechten Auswahltaste kommen Sie in die Einstellungsebene.

# <span id="page-35-0"></span>SCHNELLER WECHSEL: SOMMER- UND WINTER-

**Natürlich kann man die Funktion der Zeitdifferenz auch ganz einfach umfunktionieren und einen Wert für die Sommerzeit und den anderen für die Winterzeit nehmen.**

- **1. Drücken Sie die MENU/ OK-Taste und gehen Sie zur ersten Registerkarte im**  *HAUPTMENÜ***. Wählen Sie die Funktion** *ZEITDIFF.* **Es erscheint ein Untermenü mit den Optionen** *HEIMAT* **und**  *LOKAL***. Markieren Sie** *LOKAL* **und drücken Sie die rechte Auswahltaste.**
- **2. Jetzt können Sie mithilfe der Plus- und Minussymbole über Stunden und Minuten den Zeitunterschied einstellen. Mit MENU/OK bestätigen Sie Ihre Eingabe.**

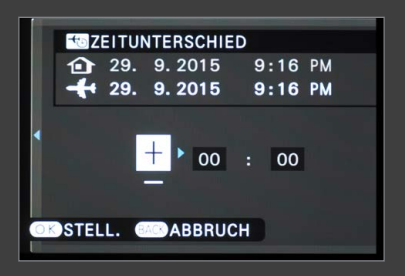

**A** Den ZEITUNTERSCHIED berücksichtigen.

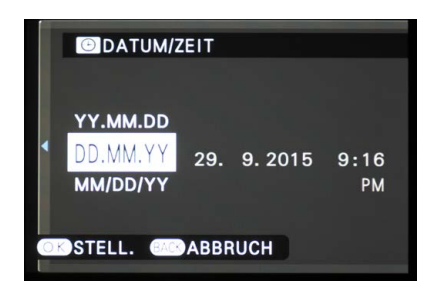

\_ Nach der Sprachwahl legen Sie die Datums- und Zeiteinstellungen fest. Hier kann man sich für ein Datumsformat entscheiden. Zur Auswahl stehen YY.MM.DD, DD.MM.YY und MM/ DD/YY. D steht dabei für Tag und Y für Jahr. Mit den Auswahltasten nach oben und unten wählen Sie das für Sie passende Datumsformat.

#### **ZEITDIFF.**

Die Funktion *ZEITDIFF.* (Zeitdifferenz) erlaubt es Ihnen, eine andere Zeitzone zu wählen. Wenn man viel in unterschiedlichen Zeitzonen unterwegs ist oder in den Urlaub fährt, ist diese Möglichkeit ganz praktisch.

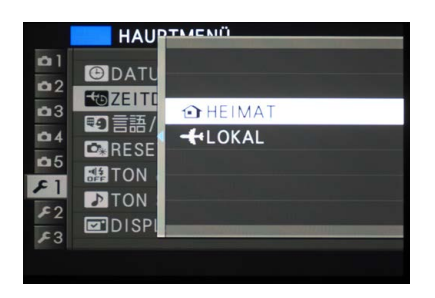

\_ Aufrufen der Zeitzone des Heimatorts oder des Reiseziels.

#### **RESET**

Wenn man etwas zu viel in den Einstellungen herumgespielt oder jemandem die Kamera geliehen hat, ist die Funktion *RESET* die Lösung. Durch Betätigen der Funktion werden alle in der Kamera vorgenommenen Einstellungen gelöscht, und die X-T10 wird wieder auf die Werkeinstellung zurückgesetzt.

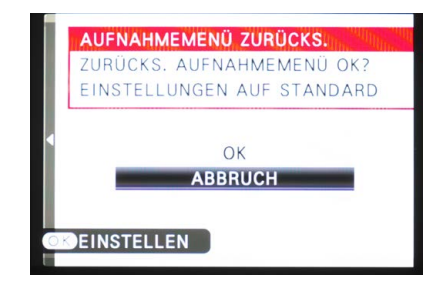

\_ Die Kamera auf die vorgegebenen Werkeinstellungen zurücksetzen.

**22**<br>**222 Effektive Cross-**<br>Deffektive Cross-<br>Defensional<br>Perfering<br>Perfering Effektive Crossover-Bedienung

#### <span id="page-36-0"></span>**TON & BLITZ AUS**

Die Grundfunktion von TON & BLITZ AUS ist, die Kamera in einen »Stealth«-Modus zu versetzen, um geräuschlos sowie ohne Blitz zu fotografieren. In Kirchen und Museen beispielsweise ist das ganz nützlich. Aber TON & BLITZ AUS über das Kameramenü aufzurufen, gestaltet sich ziemlich umständlich.

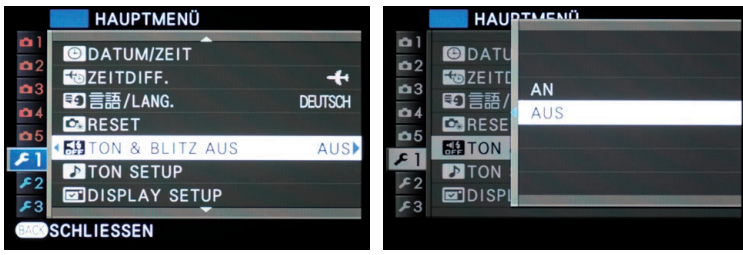

■ TON & BLITZ AUS über das Menü.

- **1. Die** *RESET***-Funktion finden Sie im** *HAUPTMENÜ***. Wenn Sie** *RESET* **mit der MENU/OK-Taste bestätigen, werden Sie gefragt, ob Sie das** *AUFNAHME-MENÜ* **oder das Setup auf die Werkeinstellung zurücksetzen möchten.**
- **2. Mit OK wird das Reset durchgeführt. Beim Reset im**  *AUFNAHME-MENÜ* **setzen Sie, wie der Name schon sagt, alle für die Aufnahme relevanten Einstellungen zurück, beim Reset des Setups werden Sprache und Datum zurückgesetzt.**

**Achtung: Wenn man ein Reset durchführt, werden auch die gespeicherten benutzerdefinierten Einstellungen im**  *AUFNAHME-MENÜ* **gelöscht. Darum sollte man sich, wenn man mit benutzerdefinierten Einstellungen arbeitet, genau überlegen, was einfacher ist: zurücksetzen oder alle Einstellungen überprüfen.**

**Um alle Bilddaten (auch die schreibgeschützten) und Ordner dauerhaft zu löschen, empfiehlt es sich, dann und wann die Speicherkarte zu formatieren. Vergessen Sie aber nicht, Ihre Bilder vorher auf Ihrem Computer zu sichern. Die Funktion FORMATIEREN löscht auch alle Bilder im internen Speicher.**

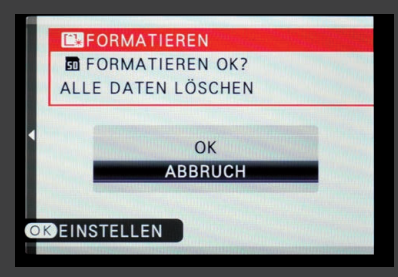

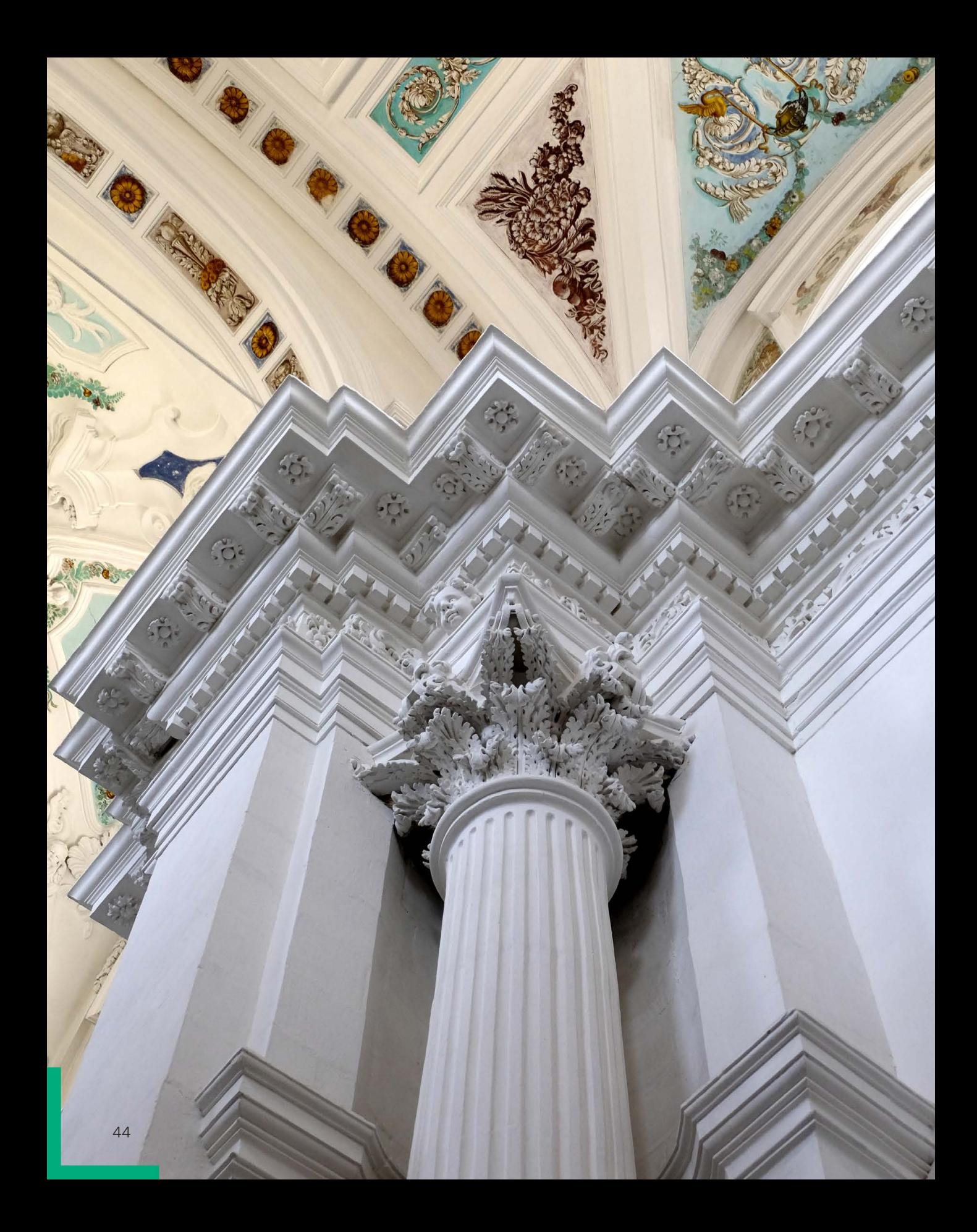

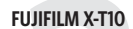

**22**<br>**222 Effektive Cross-**<br>Deffektive Cross-<br>Defensional<br>Perfering<br>Perfering Effektive Crossover-Bedienung

#### <span id="page-38-0"></span>**BILDNUMMER**

Jedes Bild wird in einem Verzeichnis gespeichert und bekommt eine vierstellige *BILDNUMMER*. Sie können festlegen, ob die XT10 die Bildnummern (also Dateinamen) fortlaufend vergibt oder ob sie jedes Mal, wenn Sie eine neue Speicherkarte einlegen oder die Speicherkarte formatieren, wieder bei 1 beginnt. Je nachdem, wie Sie Ihre Bilder verwalten, kann das eine oder das andere richtig sein.

a\_ Farblos und kühl im unteren Bereich, warm und bunt im oberen. Auch die Formen, unten scharf und kantig oben gebogen und geschwungen, unterstützen die Farbgebung - oder anders herum.

27 MM :: F/4.5 :: 1/45 S :: ISO 800

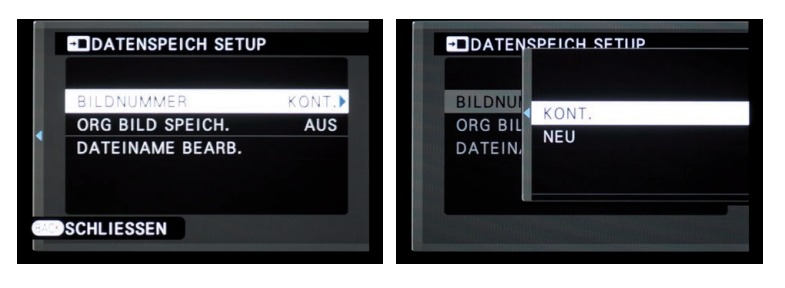

aa Ab Werk ist die kontinuierliche Nummernvergabe eingestellt. Das sollten Sie berücksichtigen, wenn Sie ein Reset an der Kamera durchführen. Ihre Dateinummern bleiben zwar erhalten, aber die Vergabe des Dateinamens erfolgt dann kontinuierlich.

#### ALLE BILDNUMMERN SIND BEREITS VERGEBEN?

**Keine Panik. Rufen Sie die Funktion** *BILDNUMMER* **auf und wählen Sie die Option** *NEU***. Formatieren Sie dann die Speicherkarte. Lösen Sie einmal aus, und alles sollte wieder funktionieren. Haben Sie eine neue Speicherkarte eingelegt, genügt es, wenn Sie** *BILDNUMMER NEU* **wählen, einmal auslösen und dann wieder auf** *KONT.* **(kontinuierlich) gehen.**

#### DATEINAMEN BEARBEITEN

**Wem Bezeichnungen wie** *\_DSF* **und** *DSCF* **zu kryptisch sind, der kann für seine Dateien eigene Namen vergeben. Dazu müssen Sie im** *HAUPTMENÜ* **das Untermenü** *DATENSPEICH SETUP* **aufrufen, die Funktion** *DATEINAME BEARB.* **aufrufen, mit OK bestätigen und im Anschluss den Punkt bzw. den Dateinamen markieren, den Sie umbenennen möchten. Haben Sie eine drei- bis vierstellige Kombination aus Buchstaben gewählt – wie zum Beispiel PAUL oder \_UTE –, bestätigen Sie sie wieder mit OK, und erfreuen Sie sich anschließend an den neuen Dateinamen.**

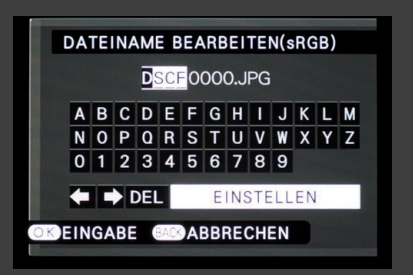

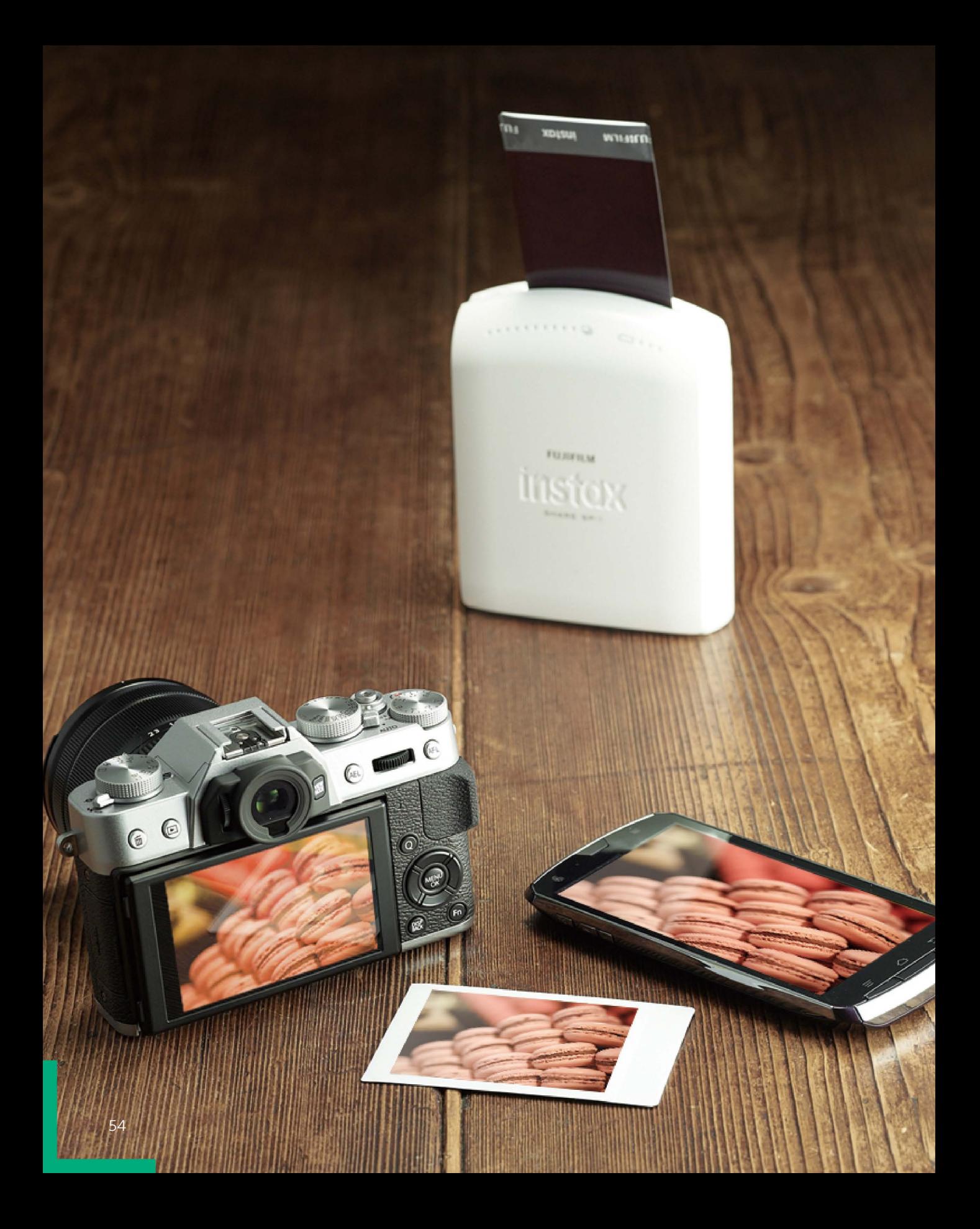

**22**<br>**222 Effektive Cross-**<br>Deffektive Cross-<br>Defensional<br>Perfering<br>Perfering Effektive Crossover-Bedienung

## <span id="page-40-0"></span>**DRAHTLOSE** KOMMUNIKATION

WiFi gehört mittlerweile zum Standardrepertoire digitaler Endgeräte. Alles darf, kann und soll miteinander kommunizieren. Mit dem Toaster wechselt man den Fernsehkanal, mit der Waschmaschine geht man ins Internet, und mit dem Bügeleisen wird telefoniert. Neben solchen skurrilen Szenarien kann man aber auch Sinnvolles mit der Wi-Fi-Funktion anstellen, zum Beispiel die Bilder direkt auf den Computer speichern oder auch auf dem Handy, um sie unterwegs gleich über das Internet mit der Welt zu teilen.

Um das unkompliziert und erfolgreich zu tun, sollte man sich auch mit den Einstellungsmöglichkeiten, die die X-T10 bietet, auseinandersetzen.

#### **FUNKEINSTELLUNGEN**

Die *FUNKEINSTELLUNGEN* finden Sie im *HAUPTMENÜ* auf der zweiten Registerkarte im Untermenü *VERBINDUNGS-EINSTELLUNG*.

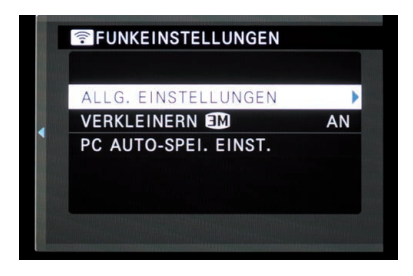

a\_ Hier sieht man die drei Positionen **ALLG. EINSTELLUNGEN**, **VERKLEI-NERN** und **PC AUTO-SPEI. EINST**.

Die Kamera trägt ab Werk die Modellbezeichnung und eine Zahlenfolge. Möchte man die Kamera leichter im kabellosen Netzwerk finden oder gar für andere nicht als Kamera identifizierbar machen, kann man ihr einen Namen geben – Ruth zum Beispiel. Wenn es bei der Namensvergabe mit einem durchgegangen ist, hilft die Funktion *FUNKEINSTELL. ZURÜCKSETZEN*, um die Werkeinstellungen wiederherzustellen.

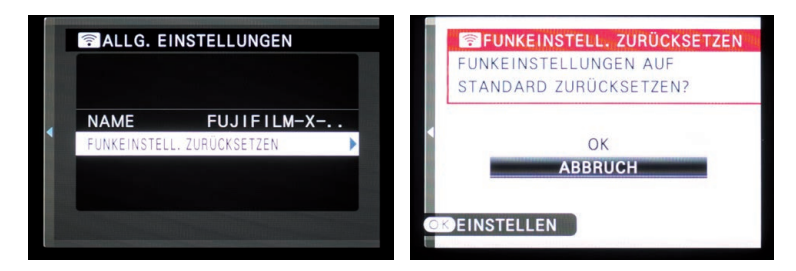

aa Die FUNKEINSTELLUNGEN auf die Standardwerte zurücksetzen.

<span id="page-41-0"></span>Smartphones und Tablets haben eine begrenzte Speicherkapazität. Kleinere Datenpakete brauchen nicht nur weniger Platz, sondern werden kabellos auch schneller übertragen. Daher sollten Sie unter *FUNK-EINSTELLUNGEN* die Menüoption *VERKLEINERN AN* wählen, um die Bilder zum Hochladen auf Smartphones und Tablet-PCs auf 3 MByte zu verkleinern. Belässt man *VERKLEINERN* auf *AUS*, werden die Bilder in ihrer Originalgröße hochgeladen. Um alle ängstlichen und skeptischen X-T10-Fotografen zu beruhigen, ist der Hinweis wichtig, dass die Größenänderung nur die Kopie betrifft, das Original bleibt unberührt.

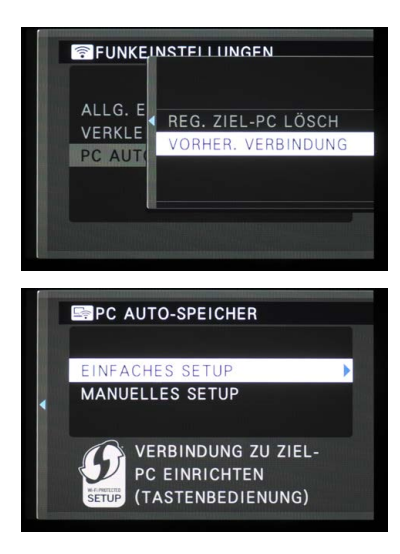

\_ Mithilfe der Funktion PC AUTO-SPEI. EINST. kann man die bereits registrierten – Fujifilm formuliert es so schön – »Ziele« löschen oder sich anschauen, mit welchen Zielen die X-T10 vorher verbunden war.

 $\blacktriangleright$  Wer eine Verbindung zwischen Kamera und Computer herstellen möchte, um die Bilder direkt darauf zu speichern, muss über den Menüpunkt PC AUTO-SPEICHER erst einmal die Verbindung konfigurieren. Dazu stehen zwei Möglichkeiten zur Verfügung: das einfache und ein manuelles Setup. Voraussetzung ist, dass man die Fujifilm-Software »PC AutoSave« auf dem Computer gespeichert hat.

#### **Einfaches Setup Step by Step**

Das einfache Setup ist nur möglich, wenn Ihr Router über eine WPS-Taste verfügt. Stellen Sie das zunächst sicher, bevor Sie sich enthusiastisch und aus Bequemlichkeit auf das einfache Setup stürzen. Der Unterschied zum manuellen Setup ist, dass man kein Passwort braucht, um sich mit dem Netzwerk zu verbinden.

- **1.** Klicken Sie auf das Symbol des Programms »PC AutoSave« Sie finden es bei Windows in der Taskleiste und bei Macintosh in der Menüleiste – und wählen Sie den Menüpunkt *PC AUTO-SPEICHER* aus.
- **2.** Es erscheint ein Dialogfenster, das Sie durch die Konfiguration führt.
- **3.** Markieren Sie in der dritten Registerkarte im *HAUPTMENÜ* der Kamera den Menüpunkt *PC AUTO-SPEICHER* und bestätigen Sie ihn mit OK.
- **4.** Sogleich erscheint ein Fenster mit zwei Setup-Optionen. Wählen Sie *EINFACHES SETUP* aus und bestätigen Sie das ebenfalls mit OK.

**Um sich mithilfe einer WPS-PIN zu verbinden, drücken Sie, nachdem Sie** *EINFACHES SETUP* **ausgewählt haben, auf die Taste mit dem Pfeil nach oben. Geben Sie die WPS-PIN in das angezeigte Eingabefeld ein. Informationen über den WPS-PIN finden Sie in den dem Router beiliegenden Unterlagen.**

**2** Effektive Crossover-Bedienung

- <span id="page-42-0"></span>**5.** Sie werden aufgefordert, die WPSTaste an Ihrem Router zu drücken, bis die WiFiLED blinkt. Dies sollte innerhalb der nächsten zwei Minuten passieren, sonst beginnt die Prozedur von vorn.
- **6.** Im Kameradisplay erscheint eine Anzeige mit der Kennung von SSID und Wi-Fi-Router sowie mit der Kennung bzw. dem Namen der Kamera – wenn Sie die X-T10 umbenannt haben.
- **7.** Im nächsten Schritt wird die Kennung Ihres Computers angezeigt, und Sie werden gefragt, ob dieses *ZIEL* registriert werden soll.
- **8.** Der Monitor Ihres Computers zeigt jetzt an, dass der Computer mit der Kamera verbunden ist. Sie können den Zielordner, in dem Ihre Bilder gespeichert werden sollen, bestätigen oder neu bestimmen.
- **9.** Wurde der Zielort gespeichert, erscheint auf dem Display der X-T10 ein kleiner Hinweis mit *REGISTRIERUNG ABGESCHL.* Bestätigen Sie ihn mit OK.

#### **Manuelles Setup Step by Step**

Hat Ihr Router keine WPS-Taste, ist das kein Grund zur Verzweiflung. Die Schritte, um Ihre X-T10 mit Ihrem Computer zu verbinden, sind bis auf die Tatsache, dass Sie Ihr Routerpasswort eingeben müssen, gleich. Aber beginnen wir von Anfang an:

- **1.** Klicken Sie auf das Symbol des Programms »PC AutoSave« Sie finden es bei Windows in der Taskleiste und bei Macintosh in der Menüleiste – und wählen Sie den Menüpunkt *PC AUTO-SPEICHER* aus.
- **2.** Es erscheint ein Dialogfenster, das Sie durch die Konfiguration führt.
- 3. Markieren Sie in der zweiten HAUPTMENÜ-Registerkarte den Punkt *VERBINDUNGS-EINSTELLUNG* und danach den Menüpunkt *PC AU-TO-SPEICHER* und bestätigen Sie ihn mit OK.
- 4. Sogleich erscheint ein Fenster mit zwei Setup-Optionen. Wählen Sie *MANUELLES SETUP* und bestätigen erneut mit OK.
- **5.** Es erscheint ein Untermenü, in dem Sie auswählen können, ob Sie das eigene Netzwerk aus einer Liste heraussuchen oder lieber die SSID direkt eingeben möchten. Auf die SSID-Variante gehe ich später ein. Darum wählen Sie den Punkt *AUS NETZWERKLISTE*.
- **6.** Im Kameradisplay erscheint eine Liste mit den verfügbaren Netzwerken. Suchen Sie Ihres heraus und bestätigen Sie mit OK.
- <span id="page-43-0"></span>**7.** Geben Sie Ihr Passwort bzw. den Netzwerkschlüssel ein, gehen Sie auf den Menüpunkt *EINSTELL.* und bestätigen Sie mit OK.
- **8.** Die X-T10 stellt nun eine Verbindung zum Wi-Fi-Router her und sucht gleich anschließend nach dem *Ziel-PC*.
- **9.** Im nächsten Schritt wird die Kennung Ihres Computers angezeigt, und Sie werden gefragt, ob dieses *ZIEL* registriert werden soll.
- **10.** Der Monitor Ihres Computers zeigt jetzt an, dass der Computer mit der Kamera verbunden ist. Sie können den Zielordner, in dem Ihre Bilder gespeichert werden sollen, bestätigen oder neu bestimmen.
- **11.** Wurde der Zielort gespeichert, erscheint auf dem Display der X-T10 ein kleiner Hinweis mit *REGISTRIERUNG ABGESCHL.* Bestätigen Sie ihn mit OK.

In der X-T10 können Sie bis zu sechs Computer als »Ziel-PC« speichern. Umgekehrt lassen sich am Computer bis zu zehn verschiedene Kameras konfigurieren. Genug also, um sich noch weitere Fujifilm-Kameramodelle anzuschaffen.

#### **Bilder drahtlos übertragen**

Richtig, die Bilder lassen sich drahtlos von der Kamera auf den Computer übertragen. Falsch ist, dass das automatisch passiert – jedenfalls im Sinne von »Auslöser gedrückt und schon gespeichert«. Um die Bilder drahtlos zu übertragen, muss man etwas umständlicher an die Sache herangehen.

- **1** Starten Sie das Programm »PC AutoSave«, wenn das nicht beim Starten des Computers automatisch passiert. Sie finden es bei Windows in der Taskleiste und bei Macintosh in der Menüleiste.
- **2** Rufen Sie die Bildwiedergabe der X-T10 auf und drücken Sie auf OK.
- **3** In der zweiten Registerkarte im *WIEDERGABE-MENÜ* finden Sie den Punkt *PC AUTO-SPEI. EINST.* Wenn Sie aus Versehen den Menüpunkt im *HAUPTMENÜ* aufrufen, beginnt der Setup-Prozess von vorn.
- **4** Sobald Sie mit OK bestätigen oder die rechte Auswahltaste drücken, gelangen Sie in ein Untermenü, aus dem Sie den Ziel-PC auswählen können.
- **5** Haben Sie einen Ziel-PC ausgewählt und mit OK bestätigt, stellt die X-T10 eine Verbindung zum Computer her.

**22**<br>**222 Effektive Cross-**<br>Deffektive Cross-<br>Defensional<br>Perfering<br>Perfering Effektive Crossover-Bedienung

<span id="page-44-0"></span>**6** Bestätigen Sie die Bildübertragung mit OK, beginnt die X-T10 auch schon mit der Übertragung.

Sind alle Bilder übertragen, wird die Verbindung automatisch beendet.

Um schnell zum Zielordner zu gelangen, genügt es, das Programmsymbol in der Taskleiste bzw. Menüleiste anzuklicken und im erscheinenden Menü *Gespeicherten Ordner öffnen* auszuwählen.

# X-T10 **PER SMARTPHONE** BEDIENEN

Dank der eingebauten Wi-Fi-Funktion lässt sich die X-T10 bequem per Smartphone oder Tablet bedienen. Dies hat den Vorteil, dass man über das große Display das Motiv besser erkennen und die Einstellungen, ohne die Kamera anfassen zu müssen, verändern kann – beispielsweise wenn sie auf ein Stativ montiert wurde.

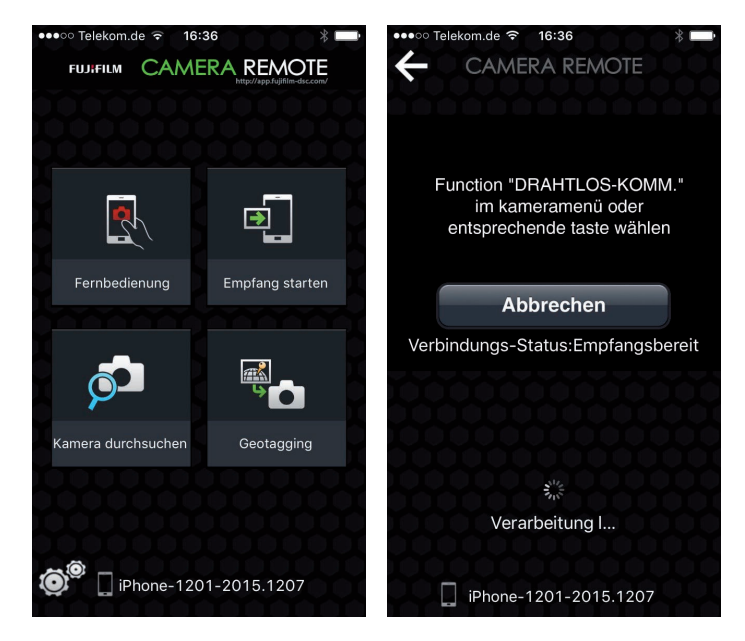

■ Die CAMERA REMOTE-App fordert nach dem Start auf einem iPhone zur Konfiguration einer Verbindung auf.

Die Prozedur, eine Verbindung zwischen Kamera und Smartphone bzw. Tablet herzustellen, ist recht einfach.

#### GEOTAGGING

**Mit der Funktion** *Geotagging* **laden Sie Ihre aktuelle geografische Position von Ihrem Smartphone herunter und speichern diese Daten zusammen mit Ihren Bildern ab. Diese Funktion ist nicht nur interessant, um Bilder nach Orten zu speichern, sondern auch, um schneller »Diashows« zu erstellen oder andere Programme zu nutzen, die die Koordinaten benötigen.**

#### <span id="page-45-0"></span>**Verbindung herstellen**

- **1.** Drücken Sie an der X-T10 die Wi-Fi-Taste. Die Kamera sendet ein Signal mit einer eindeutigen Kennung aus.
- **2.** Rufen Sie die WLAN-Einstellungen Ihres Smartphones auf und wählen Sie unter den verfügbaren Wi-Fi-Signalen das Ihrer Kamera aus.
- **3.** Starten Sie die App CAMERA REMOTE und wählen Sie zwischen vier verschiedenen Modi aus: *Fernbedienung*, *Empfang starten*, *Kamera* (nach Bildern) *durchsuchen* und *Geotagging*.

#### **Mit Geotagging beginnen**

- **1.** Wählen Sie die Funktion *Geotagging*.
- **2.** Auf dem Display erscheint *Function DRAHTLOS-KOMM.* Drücken Sie die große grüne *Verbinden*-Taste auf Ihrem Mobilgerät.
- **3.** Die X-T10 zeigt nun die Kennung Ihres Mobilgeräts an und fragt nach, ob eine Verbindung erwünscht ist. Bestätigen Sie das mit der OK-Taste.
- **4.** Jetzt werden die Positionsdaten Ihres Mobilgeräts an die Kamera übermittelt.
- **5.** Hat alles reibungslos geklappt, erscheint auf dem Display des Mobilgeräts *Senden abgeschlossen*, und die X-T10 wechselt automatisch in den regulären Modus für Fotoaufnahmen.

#### **Kamera nach Bildern durchsuchen**

- **1.** Wählen Sie die Funktion *Kamera durchsuchen*.
- **2.** Auf dem Display erscheint *Function DRAHTLOS-KOMM.* Drücken Sie die *Verbinden*-Taste auf Ihrem Mobilgerät.
- **3.** Die X-T10 zeigt nun die Kennung Ihres Mobilgeräts an und fragt nach, ob eine Verbindung erwünscht ist. Bestätigen Sie das mit der OK-Taste.
- **4.** Wählen Sie im Display Ihres Smartphones die Bilder aus, die übertragen werden sollen, und drücken Sie auf *Importieren*.

Nach dem Import können Sie entweder weitere Bilder übermitteln, die eigenen Fotos auf dem Mobilgerät durchschauen, sie für Facebook und Twitter freigeben oder das Programm verlassen.

**22**<br>**222 Effektive Cross-**<br>Deffektive Cross-<br>Defensional<br>Perfering<br>Perfering Effektive Crossover-Bedienung

#### <span id="page-46-0"></span>**Bilder empfangen**

- **1.** Wählen Sie die Funktion *Empfang starten*.
- **2.** Auf dem Display erscheint *Function DRAHTLOS-KOMM.* Drücken Sie die *Verbinden*Taste auf Ihrem Mobilgerät.
- **3.** Die X-T10 zeigt die Kennung Ihres Mobilgeräts an und fragt nach, ob eine Verbindung erwünscht ist. Bestätigen Sie das mit der OK-Taste.
- **4.** Wählen Sie im Display Ihrer Kamera die gewünschten Bilder aus und drücken Sie OK für das Übertragen.
- **5.** Das Bild erscheint auf dem Display Ihres Mobilgeräts.

Nach dem Übertragen können Sie entweder weitere Bilder hinzufügen, die eigenen Fotos auf dem Mobilgerät durchschauen, sie für Facebook und Twitter freigeben oder das Programm verlassen.

#### **Mit Fernbedienung**

- **1.** Wählen Sie die Funktion *Fernbedienung*.
- **2.** Auf dem Display erscheint *Function DRAHTLOS-KOMM.* Drücken Sie die *Verbinden*Taste auf Ihrem Mobilgerät.
- **3.** Die X-T10 zeigt die Kennung Ihres Mobilgeräts an und fragt nach, ob eine Verbindung erwünscht ist. Bestätigen Sie das mit der OK-Taste.
- **4.** Das Display Ihres Mobilgeräts zeigt das Bild, das durch das Objektiv der Kamera übermittelt wird. Zum Scharfstellen genügt es, einen Punkt anzutippen. Zum Auslösen drücken Sie die Taste mit dem roten Punkt.
	- ▶ Die oberste Reihe zeigt den aktuellen Fokusmodus, den Blitzmodus, die Filmsimulation, den Platz auf der Speicherkarte sowie Bildqualität und Bildgröße.
	- ▶ Unter dem Aufnahmefenster sehen Sie das eingestellte Aufnahmeprogramm sowie ISO, Belichtungskorrektur und Akkuleistung.
	- ▶ Über das Menü legen Sie Einstellungen wie Belichtungskorrektur, ISO und Weiteres fest. Mittels der Pfeile verändern Sie die jeweiligen Einstellungen.
- **5.** Über die MENU/OKTaste greifen Sie auf das *AUFNAHME-MENÜ* zu.
- **6.** Drücken Sie die Q-Taste, sehen Sie die zuletzt ausgewählte Menüoption.

# DAS FUNKTIONIERT

**Mit der App Camera Remote lässt sich einiges, aber nicht alles einstellen. Was man unbedingt vor dem Start der App festlegen muss, ist der Aufnahmemodus – also P, S, A oder M –, denn die Aufnahmemodi lassen sich nicht mit der App verändern. Auch der Fokusmodus sollte passend gewählt werden. Zwar lässt sich durch Berührung auf dem Mobilgerät auf den gewünschten Punkt scharf stellen, hat man aber den manuellen Fokus gewählt, kann man so viel darauf herumdrücken, wie man will – es verändert sich nichts. Auch am Objektiv herumzuschrauben, hilft nicht weiter.**

# <span id="page-47-0"></span>**Index**

#### **A**

A *[108](#page--1-0)* [Abbildungsmaßstab](#page--1-0) *64* nach DIN *64* Acrylglas *294* [Acrylglasplatte](#page--1-0) *294* [ADAPTEREINST.](#page--1-0) *73* [Advanced SR-Modus](#page-26-0) *27* [AE/AF LOCK MODUS](#page--1-0) *74* AE-L-Taste *34* [AE-MESSUNG](#page--1-0) *75* [AE-MODUS](#page--1-0) *203* [AF-ABSTANDSANZEIGE](#page--1-0) *152* [AF-C](#page--1-0) *109* AF-C + EINZELPUNKT *111* [AF-C + WEIT/VERFOLGUNG](#page--1-0) *111* AF-C + ZONE *111* [Affinity Photos](#page--1-0) *288* [AF LOCK MODUS](#page--1-0) *74* AF-L-Taste *34* [AF+MF](#page--1-0) *63* AF-Modus EINZELPUNKT *25* [WEIT/VERFOLGUNG](#page-24-0) *25* ZONE *25* [AF-S](#page--1-0) *109* AF-S + EINZELPUNKT *111* [AF-S + WEIT/VERFOLGUNG](#page--1-0) *111* AF-S + ZONE *111* [Akzente](#page--1-0) *256* [Alu-Dibond-Platten](#page--1-0) *294* [Apple Fotos, App](#page--1-0) *288* [APS-C X-Trans CMOS II Sensor](#page-21-0) *22* [Äquivalenzbrennweite](#page--1-0) *147* [Architektur](#page--1-0) *188* [ASTIA](#page--1-0) *69*, *[165](#page--1-0)* [AUFNAHME-MENÜ](#page-34-0) *41*, *[62](#page--1-0)* [Aufnahmemodus M](#page--1-0) *108* [Aufnahmeposition](#page--1-0) *208*

[Aufnahmestandort](#page--1-0) *197*, *[248](#page--1-0)* [AUFN.BED. BERÜCKS.](#page--1-0) *289* [AUFN. OHNE OBJ.](#page--1-0) *73* [Auftragsfotografie](#page--1-0) *315* [AUGENERKENNUNG AF](#page--1-0) *67* [Ausgewogenheit](#page--1-0) *246* AUSLÖSERTYP *30*, *[77](#page--1-0)* [Aussage](#page--1-0) *246* [AUSSCHNEIDEN](#page--1-0) *80* Ausstellung *310* [Ausstellungsort](#page--1-0) *310* [AUSW. FÜR UPLOAD](#page--1-0) *84* [AUTO-BELICHTUNGS-SERIE](#page--1-0) *88*, *[122](#page--1-0)* [AUTO DIASCHAU](#page--1-0) *82* [AUTOFOKUSEINST.](#page--1-0) *62* [Autofokussystem](#page-23-0) *24* [Auto-Makro](#page-25-0) *26*

#### **B**

B *31*, *[108](#page--1-0)* [Bauchnabelperspektive](#page--1-0) *251* Bedienelemente *31* [Belichtungskorrektur](#page--1-0) *117* Belichtungsmessung *33*, *[203](#page--1-0)* [Belichtungsserien](#page--1-0) *122* BEL.-VORSCHAU MAN. *51* [BEN.EINST. AUSW.](#page--1-0) *73* Bildaufbau [großflächig](#page--1-0) *255* [Bildaussage](#page--1-0) *191* [Bildausschnitt](#page--1-0) *197* [ausfüllen](#page--1-0) *279* [BILD DREHEN](#page--1-0) *82* [Bildgestaltung](#page--1-0) *197*, *[246](#page--1-0)* [Bildgestaltungsregeln](#page--1-0) *245* [BILDGRÖSSE](#page--1-0) *68* [BILDNUMMER](#page-38-0) *45* [BILDQUALITÄT](#page--1-0) *68*, *[289](#page--1-0)* [Bildrauschen](#page--1-0) *131*

[BILDSUCHE](#page--1-0) *84* [Bildzuschnitt](#page--1-0) *247* [Billingham-Fototasche](#page--1-0) *177* [BKT/ADV.-EINST.](#page--1-0) *76* [Blende](#page--1-0) *126* [Blendenautomatik S](#page--1-0) *107* [BLENDENEINSTELL.](#page--1-0) *77* [Blendenlamellen](#page--1-0) *126* [Blendenöffnung](#page--1-0) *65*, *[148](#page--1-0)* [Blendenreihe](#page--1-0) *126* [Blendenring](#page--1-0) *187*, *[228](#page--1-0)* [Blende-Zeit-Kombinationen](#page--1-0) *127* [Blickführung](#page--1-0) *276* Blickwinkel [Normalobjektiv](#page--1-0) *145* Teleobjektiv *145* [Weitwinkelobjektiv](#page--1-0) *146* [Blitz](#page-26-0) *27* [BLITZ HAUPTMENÜ](#page--1-0) *75* Blitzlicht *136* [Blitzmodi](#page--1-0) *136* [Bracketing](#page--1-0) *124* [Brennweite](#page--1-0) *146*, *[197](#page--1-0)*

### **C**

[CAMERA REMOTE-App](#page-44-0) *59* [CLASSIC CHROME](#page--1-0) *69*, *[166](#page--1-0)* [COMMANDER](#page--1-0) *139* [CUST BEARB/SPEICH.](#page--1-0) *73*

### **D**

[Dämmerung](#page--1-0) *235* [DATUM/ZEIT](#page-34-0) *41* [Diagonale](#page--1-0) *267* [Diffuses Licht](#page--1-0) *253* [Digitaler Offsetdruck](#page--1-0) *299* [DIGITALES SCHNITTBILD](#page--1-0) *110* DISP/BACK-Taste *34*

Display *33* [DISPLAY SETUP](#page-28-0) *29*, *46*, *47* [DR-AUTO](#page--1-0) *68* [Drittel-Regel](#page--1-0) *273* DRIVE-Einstellrad *33* [DRIVE-Rad](#page-33-0) *40*, *[87](#page--1-0)* DRIVE-Taste *33*, *[40](#page-33-0)*, *[87](#page--1-0)* [Dynamikbereich](#page--1-0) *212* [DYNAMIKBEREICH](#page--1-0) *68* [DYNAMIKBEREICH-SERIE](#page--1-0) *89*, *[124](#page--1-0)* [DYNAMISCHE FARBTIEFE](#page--1-0) *171*

### **E**

[Echtfotobuch](#page--1-0) *298* Echtlederhalbtasche *176* [EDDYCAM-Elchledergurt](#page--1-0) *176* Einstellrad Belichtungskorrektur *31*, *[117](#page--1-0)* Einstellrad Belichtungszeit *31* B *31* T *31* [Einstellräder](#page-20-0) *21*, *[27](#page-26-0)* hinten *32* vorne *32* [EINST. instax DRUCKERV.](#page--1-0) *86* [EINST. SOFORT-AF](#page--1-0) *63* [Einzelautofokus AF-S](#page--1-0) *109* [Elektronischer Sucher](#page-28-0) *29*, *33* [En-face-Aufnahmen](#page--1-0) *215* [Erweiterte Filter](#page--1-0) *169* [EVF ANZEIGE AUTOROTATION](#page-28-0) *29*, *51* [EXR-Prozessor II](#page-21-0) *22*

#### **F**

[Facebook](#page--1-0) *313* [Farbe](#page--1-0) *199*, *[230](#page--1-0)* [FARBE](#page--1-0) *72* [Farbkontraste](#page--1-0) *260*, *[261](#page--1-0)* FARBRAUM *49*

[Farbtemperatur](#page--1-0) *152* [Auswirkung](#page--1-0) *156* [messen](#page--1-0) *153* [Fensterbeleuchtung](#page--1-0) *236* [Fensterglas](#page--1-0) *291* [FILMSIMULATION](#page--1-0) *69* [Filmsimulationen](#page--1-0) *164* [FILMSIMULATION-SERIE](#page--1-0) *88*, *[169](#page--1-0)* [Fine-Art-Druck](#page--1-0) *305* [FINE+RAW](#page--1-0) *288* [Flickr](#page--1-0) *301* [Flyer](#page--1-0) *311* Fn-Taste *31* FOKUSKONTROLLE *46* FOKUS MASSEINHEIT *47* [Fokusmodus](#page--1-0) *109* [Fokus-Peaking](#page-25-0) *26* FOKUSRING *46* [FOKUSSIERBEREICH](#page--1-0) *62* [FORMATIEREN](#page-36-0) *43* [Formenspiel](#page--1-0) *197* [Fotobuch](#page--1-0) *296* [FOTOBUCH ASSIST.](#page--1-0) *83* [Fotocommunitys](#page--1-0) *300* [Fotografische Regeln](#page--1-0) *255* [FOTO ORDERN \(DPOF\)](#page--1-0) *85* Fototipps [Architektur](#page--1-0) *201* [Nachtaufnahmen](#page--1-0) *241* [Nachtporträts](#page--1-0) *216* [Naturkulissen](#page--1-0) *213* [Porträt](#page--1-0) *219* Frontlinse [Staubpartikel](#page--1-0) *203* [Froschperspektive](#page--1-0) *192*, *[249](#page--1-0)* [Fujifilm-Stationen](#page--1-0) *296* [Fujinon-Objektive](#page--1-0) *179* [FUNKEINSTELLUNGEN](#page-40-0) *55* FUNKTIONEN (Fn) *52*

Funktionstasten *32*

#### **G**

[Gebäude](#page--1-0) *188* [Gegenlicht](#page--1-0) *254* [Gepuffertes Papier](#page--1-0) *307* [Gesichtserkennung](#page-24-0) *25*, *[66](#page--1-0)* [Glanzlichtfokus](#page-25-0) *26* [Glas](#page--1-0) *291* [Goldener Schnitt](#page--1-0) *271* [Gordy's Camera Straps](#page--1-0) *174* [Graukarte](#page--1-0) *154* [GRÖSSE ÄNDERN](#page--1-0) *81* [Größenverhältnisse verdeutlichen](#page--1-0) *189*

#### **H**

[Handgriff](#page--1-0) *178* [Hartschaumplatten](#page--1-0) *293* [HAUPTMENÜ](#page-34-0) *41* [HIGH-TONE-Effekt](#page--1-0) *170* [Hilfslicht](#page--1-0) *67* [Hochformat](#page--1-0) *263* [Horizontal](#page--1-0) *264* [Horizontlinie](#page--1-0) *191* [Hybridautofokus](#page-23-0) *24*

#### **I**

[Innenräume](#page--1-0) *199* [instax DRUCKER DRUCKT](#page--1-0) *86* [Integralmessung](#page--1-0) *115* [Internetportale](#page--1-0) *313* [INTERVALLAUFNAHME](#page--1-0) *69* [iPad](#page--1-0) *302* [IS MODE](#page--1-0) *76* [ISO](#page--1-0) *67* [ISO-AUTOMATIK](#page--1-0) *67*, *[128](#page--1-0)*, *[187](#page--1-0)* [ISO BKT](#page--1-0) *88* [ISO-Empfindlichkeit](#page--1-0) *128* [ISO-Wert](#page--1-0) *128*, *[199](#page--1-0)*

#### **J**

[JPEG](#page--1-0) *102*, *[288](#page--1-0)*

#### **K**

[Kamerahaltung](#page--1-0) *280* [erprobte Tipps](#page--1-0) *284* [Kameramenü](#page-34-0) *41* [Kelvin](#page--1-0) *153* [Klappdisplay](#page-28-0) *29* [Kontinuierlicher Autofokus AF-C](#page--1-0) *109* [Konturen](#page--1-0) *257* Kreuztasten *32*

#### **L**

[Lance Camera Straps](#page--1-0) *175* [Landschaft](#page--1-0) *202* Langzeitbelichtung B *108* [Langzeitbelichtung T](#page--1-0) *108* [Langzeitsynchronisation](#page--1-0) *139* [Laserbelichtung](#page--1-0) *298* [Laternen](#page--1-0) *236* LCD HELLIGKEIT *48* [Leitzahl](#page--1-0) *140* [Lens Modulation Optimizer](#page-22-0) *23* [Licht](#page--1-0) *115*, *[212](#page--1-0)*, *[252](#page--1-0)* [verstehen](#page--1-0) *218* [wenig](#page--1-0) *199* [Lichtfarbe](#page--1-0) *143* [Lichtführung](#page--1-0) *253* [Lichtmessung](#page--1-0) *112*, *[199](#page--1-0)* [Lichtquelle](#page--1-0) *152* [Lichtstimmung](#page--1-0) *252* [Linienführung](#page--1-0) *197* [LOCHKAMERA](#page--1-0) *169* [LÖSCHEN](#page--1-0) *80* Löschen-Taste *33* [LOW-KEY-Effekt](#page--1-0) *171* [LZ-SYNCHRO](#page--1-0) *139*

### **M**

M *[108](#page--1-0)* [Magnesiumdruckguss](#page-19-0) *20* [Makro](#page--1-0) *64* [Manuelle Belichtung M](#page--1-0) *108* [Manueller Autofokus MF](#page--1-0) *109* [Manueller Weißabgleich](#page--1-0) *155* [MAX. EMPFINDLICHKEIT](#page--1-0) *187* [MAX. GLANZLICHT FOKUS](#page--1-0) *73*, *110* [Meer](#page--1-0) *203* [Mehrfachbelichtung](#page--1-0) *90* [Mehrfeldmessung](#page--1-0) *114* [Menschen](#page--1-0) *214*, *225* [als Maßstab](#page--1-0) *189* MENU/OK-Taste *32* [Messverfahren](#page--1-0) *113* MF *[109](#page--1-0)* [MF-ASSISTENT](#page--1-0) *73* [MINIATUR-Effekt](#page--1-0) *170* [Mittlerer Grauwert](#page--1-0) *112* [MOTION PANORAMA](#page--1-0) *90* MS MECHANISCH + ES ELEKTRO-NISCH *30*

#### **N**

[Nacht](#page--1-0) *235* [Nachtporträt](#page--1-0) *216* [Nah](#page--1-0) *64* [Natur](#page--1-0) *202* [Normalobjektiv](#page--1-0) *145* [NR LANGZ. BELICHT.](#page--1-0) *72*

#### **O**

[Objektiv](#page--1-0) Schutz *203* [OBJEKTIVMOD.-OPT.](#page--1-0) *72* [Objektmessung](#page--1-0) *112* [Offsetdruck](#page--1-0) *299* [OLED-Sucher](#page-28-0) *29* [Onlinedienstleister](#page--1-0) *297*

### **P**

P *[106](#page--1-0)* [Panorama](#page--1-0) *90* [Papier](#page--1-0) *306* [Partielle Farbe Blau](#page--1-0) *173* [Partielle Farbe Gelb](#page--1-0) *172* [Partielle Farbe Grün](#page--1-0) *173* [Partielle Farbe Lila](#page--1-0) *173* [Partielle Farbe Orange](#page--1-0) *172* [Partielle Farbe Rot](#page--1-0) *172* [Passepartout](#page--1-0) *291* [P.A.T.-Standard](#page--1-0) *293* [PC AUTO-SPEICHER](#page-41-0) *56*, *[84](#page--1-0)* [Personen](#page--1-0) *214* [Perspektiven](#page--1-0) *197*, *[249](#page--1-0)* [Plakate](#page--1-0) *312* [Plexiglas](#page--1-0) *291* [POP-FARBE-Effekt](#page--1-0) *170* [Portfolio-App](#page--1-0) *302* Portfoliobox *303* [Portfoliomappe](#page--1-0) *303* [Porträt](#page--1-0) *214*, *[215](#page--1-0)* [als Milieustudie](#page--1-0) *221* [bei Gegenlicht](#page--1-0) *220* [im Freien](#page--1-0) *221* [Postkarten](#page--1-0) *312* POWER MANAGEMENT *49* [Präsentieren](#page--1-0) *291* [PRE-AF](#page--1-0) *67* [Pressearbeit](#page--1-0) *312* [PRIO. AUSLÖSEN/FOKUS](#page--1-0) *63* [Programmautomatik P](#page--1-0) *106* PRO Neg. Hi *166* [PRO Neg. Std](#page--1-0) *166* [PROVIA](#page--1-0) *69*, *[165](#page--1-0)* [PSD](#page--1-0) *103*

### **Q**

Q-Menü *30* Q-Taste *31*, *53*, *[186](#page--1-0)*, *[187](#page--1-0)* [Querformat](#page--1-0) *263*

#### **R**

[RAF](#page--1-0) *102* [Rahmen](#page--1-0) *291* [Tipps](#page--1-0) *293* [Rahmenmotive](#page--1-0) *273* [RAUSCH REDUKTION](#page--1-0) *72* [Rauschverhalten](#page--1-0) *131* [RAW](#page--1-0) *102*, *[288](#page--1-0)* [RAW FILE CONVERTER EX](#page--1-0) *288* [RAW-Konvertierung](#page--1-0) *289* [RAW-KONVERTIERUNG](#page--1-0) *80*, *[289](#page--1-0)* [RAW PICS](#page--1-0) *289* [RESET](#page-35-0) *42* [Rote-Augen-Effekt](#page--1-0) *137* [ROTE-AUGEN-KORR.](#page--1-0) *75*, *[82](#page--1-0)*

#### **S**

S *[107](#page--1-0)* [Salz](#page--1-0) *203* [SCHÄRFE](#page--1-0) *72* [Schärfentiefe](#page--1-0) *65*, *[143](#page--1-0)*, *[187](#page--1-0)*, *[207](#page--1-0)* [Blende](#page--1-0) *149* [Schatten](#page--1-0) *212* [SCHATTIER. TON](#page--1-0) *72* [Schnappschuss](#page--1-0) *222* [Schnee](#page--1-0) *117* Schnellmenü *53* [SCHÜTZEN](#page--1-0) *81* [SCHWARZWEISS](#page--1-0) *167* [Schwarz-Weiß](#page--1-0) *230* [Seitenlicht](#page--1-0) *253* [SEITENVERHÄLTNIS](#page--1-0) *85* [Selbstverlag](#page--1-0) *299* [SEPIA](#page--1-0) *168* [Serienbilder](#page--1-0) *87* [SILKYPIX Developer Studio Pro](#page--1-0) *288* [Smartphone](#page-44-0) *59* [Softbox](#page--1-0) *218* [Sonne](#page--1-0) *252* Sonnenaufgang *237* [Sonnenuntergang](#page--1-0) *237*

[SPERRE SPOT-AE & FOKUSS.](#page--1-0) *75* [Spiegelungen](#page--1-0) *269* [Spotmessung](#page--1-0) *114* [Stativ](#page--1-0) *134* [Stativkopf](#page--1-0) *135* [Staubpartikel](#page--1-0) Frontlinse *203* [Straßenbeleuchtung](#page--1-0) *236* [Straßenfotografie](#page--1-0) *222*, *[226](#page--1-0)* [Strukturen](#page--1-0) *257* [Sucher](#page-28-0) *29* [Sucherbildvergrößerung](#page-25-0) *26* [Sun Seeker](#page--1-0) *237* [Symmetrie](#page--1-0) *267*

#### **T**

T *31*, *[108](#page--1-0)* [Tageszeit](#page--1-0) *252* TASTEN-/RAD-EINSTELLUNG *52* [Teleobjektiv](#page--1-0) *145* [Thermosublimationsdruck](#page--1-0) *296* [Tiefenwirkung](#page--1-0) *273* [Tiefpassfilter](#page-21-0) *22* [TIFF](#page--1-0) *103* [Tinten](#page--1-0) *306* [TON & BLITZ AUS](#page-36-0) *43* [Ton in Ton](#page--1-0) *260* [TON LICHTER](#page--1-0) *72* TON SETUP *47* [Twitter](#page--1-0) *313*

### **U**

[Unschärfe](#page--1-0) *248* [UV-Lack](#page--1-0) *293*, *[294](#page--1-0)* [UV-Laminat](#page--1-0) *293*

#### **V**

[VELVIA](#page--1-0) *69*, *[165](#page--1-0)* [Vernissagen](#page--1-0) *315* Verschluss *30*

[Vertikal](#page--1-0) *265* [VIDEO MODUS](#page--1-0) *98* [VIDEO SETUP](#page--1-0) *76* VIEW/MODE-Taste *34* [Vignettierung](#page--1-0) *247* [Visitenkarten](#page--1-0) *311* [Vogelperspektive](#page--1-0) *251* VORSCHAU BILDEFFEKT *51* [VORSCHAU SCHÄRFENTIEFE](#page--1-0) *152*

#### **W**

[WEICHZEICHNER](#page--1-0) *171* [Weißabgleich](#page--1-0) *152*, *[239](#page--1-0)* [manueller](#page--1-0) *155* [Natur](#page--1-0) *207* [WEISSABGLEICH-SERIE](#page--1-0) *89* [Weiße Fläche](#page--1-0) *117* [Weißegrad](#page--1-0) *308* [Weitwinkelobjektiv](#page--1-0) *146* [Werbemittel](#page--1-0) *311* [Werkeinstellung](#page-36-0) *43* [Wetter](#page--1-0) *252* [WG. AUTO-DREH](#page--1-0) *82* [WIEDERGABE-MENÜ](#page--1-0) *35*, *[41](#page-34-0)*, *[79](#page--1-0)*, *[289](#page--1-0)* Wi-Fi-Funktion *31*, *[55](#page-40-0)* [WPS-PIN](#page-41-0) *56*

### **X**

X-T1 *19* [X-T10](#page-18-0) *19* [X-Trans CMOS II Sensor](#page-19-0) *20*, *[22](#page-21-0)*

### **Z**

[ZEISS-Objektive](#page--1-0) *183* [Zeit](#page--1-0) *126* [Zeitautomatik A](#page--1-0) *108* ZEITDIFF. *42* [ZEITUNTERSCHIED](#page-35-0) *42*

### <span id="page-51-0"></span>**Bildnachweis**

Die Bilder in diesem Buch wurden von Antonino Zambito mit der Fujifilm X-T10 erstellt.

Ausgenommen der Fujifilm Pressebilder:

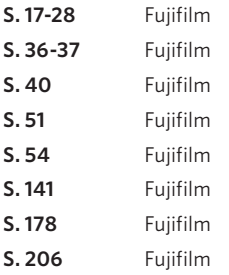

Die folgenden Bilder wurden von befreundeten Fotografen, ebenfalls mit der Fujifilm X-T10, erstellt:

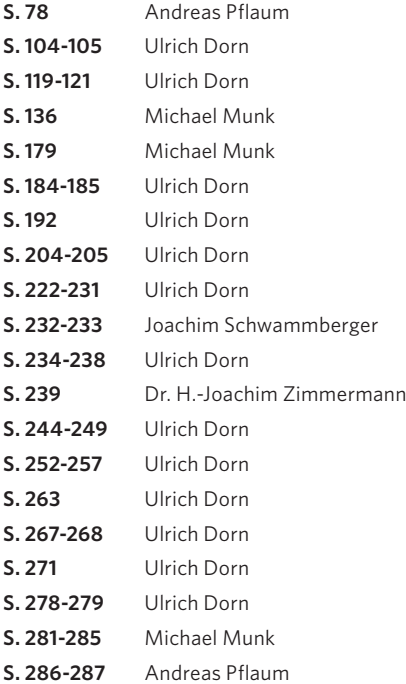

Antonino Zambito

# **FUJIFILM X-T10**

Crossover-Fotografie in ihrer schönsten Form

**Die FUJIFILM X-T10 steht in der X-Serie einmal mehr für die neue Lust am Fotografieren. Das kleine Kraftpaket begeistert mit zeitloser Eleganz und steht in puncto Leistung ihrer großen Schwester, der X-T1, in nichts nach. Gefräste analoge Einstellräder aus Metall und wohldurchdachte Bedienelemente machen die klassische Fotografie mit rein manueller Belichtung wieder zu einem Vergnügen. Wer es gerne schnell und einfach haben will, der kann sich auf die automatischen Aufnahmemodi der X-T10 verlassen und wird auch dabei mit einer Bildqualität auf höchstem Niveau belohnt.**

Elektronischer Echtzeit-Sucher mit 2.360.000 Millionen Bildpunkten, APS-C X-Trans-CMOS-II-Sensor mit 16,3 Megapixeln, schnelles und präzises 49-Einzelpunkt-Autofokus-System, ISO-Empfindlichkeit bis max. ISO 51.200, Fokus Peaking, Filmsimulationsmodi, WiFi, klappbares LC-Display und vieles mehr machen die X-T10 zu einem Wolf im Schafspelz.

Pressefotograf und FUJIFILM-Enthusiast Antonino Zambito legt seine Karten offen und zeigt Ihnen anhand ausgesuchter Beispiele, wie Sie mit dieser einmaligen Systemkamera Ihre Emotionen in beeindruckende Bilder umsetzen.

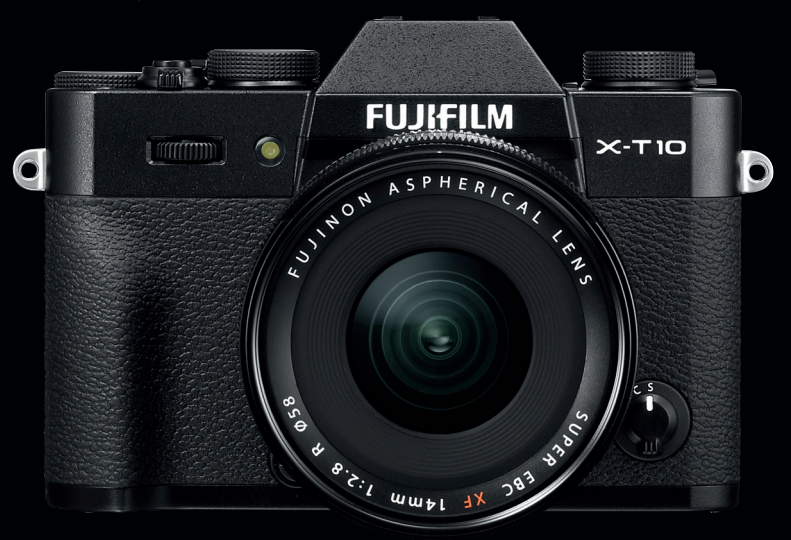

### **Highlights:**

- Die X-T10 richtig konfigurieren
- Effektive Cross-over-Bedienung
- Das neue Autofokussystem in der Praxis
- Erweiterte manuelle Fokusmodi
- Funktionstasten individuell belegen
- Schnellmenü umkonfigurieren
- Alles über die Aufnahmemodi der X-T10
- WiFi-Einstellungen Schritt für Schritt
- Fotografieren mit manueller Belichtung
- Spezielle Serienbildreihen erstellen
- Mehrfachbelichtung und Panoramen
- Filmclips mit der X-T10 aufnehmen
- Langzeitbelichtungen erstellen
- Fokusmodus und Motivsituation
- Alles über die Belichtungsmessung
- Fotografieren mit Blitzlicht
- Das Prinzip der Schärfentiefe
- Stimmiger Weißabgleich
- Analoge Filme simulieren
- Erweiterte Filter anwenden
- Gebäude eindrucksvoll abbilden
- Landschaftsbilder und Naturkulissen
- En-face- und Charakterporträts
- Einstieg in die Straßenfotografie
- Regelwerk für gute Bilder
- RAW-Entwicklung in der Kamera
- und mehr

#### **Über den Autor:**

Antonino Zambito, Jahrgang 1975, verbrachte nach dem klassischen Besuch der Foto-AG viel Zeit im Ausland, was seine Art zu fotografieren stark beeinflusst hat. Er arbeitete unter anderem als Pressefotograf und begann 2005, eigene Ausstellungen zu machen und Fotokurse zu geben. Er konzipierte dabei eine eigene Lehrmethode, um komplexe Inhalte schnell zu vermitteln. Von Beginn an hat er sich mit den digitalen Kameras von FUJIFILM beschäftigt, was ihm den Spitznamen Fuji-Tony eingebracht hat.

Mehr zum Franzis-Programm, zu Fotobüchern und Software: **franzis.de / pixxsel.de**

## **FRANZIS**